## 2024

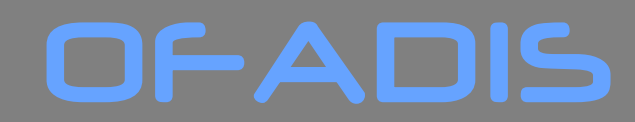

*Former Autrement*

# **Catalogue des Formations Bureautiques**

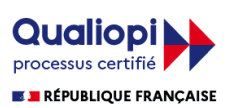

Certification Qualité délivrée au titre de la catégorie Actions de Formation

OFADIS Organisme de Formation https ://www.ofadis.fr *Enregistré sous le n° 11 91 06745 91*

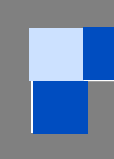

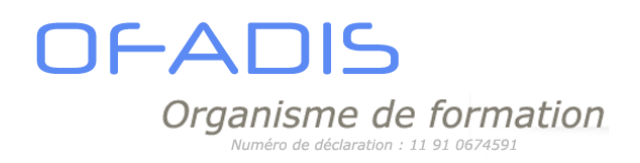

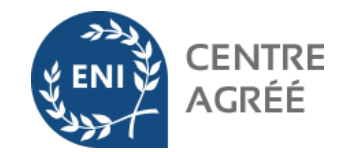

### Table des matières

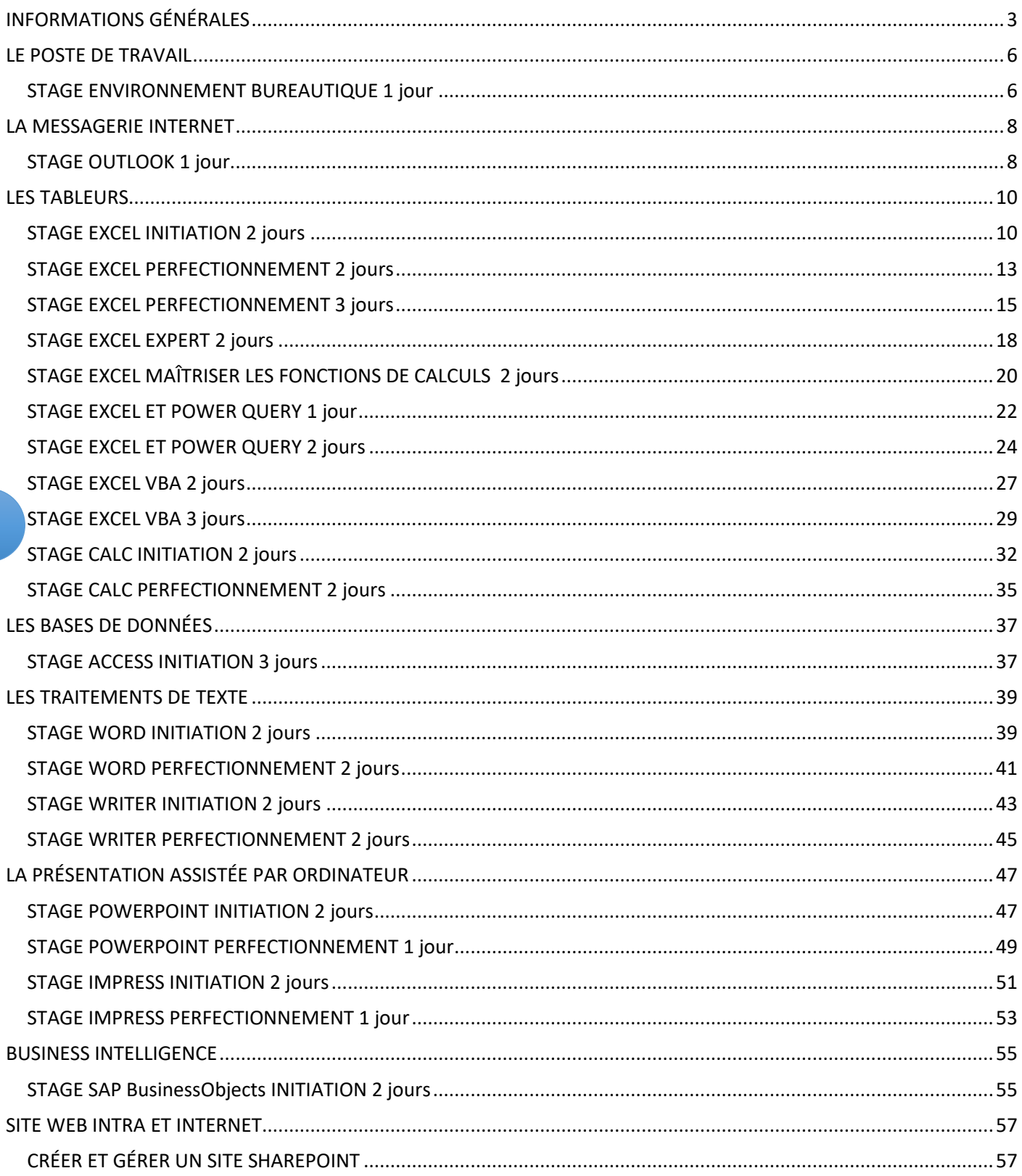

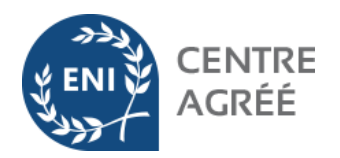

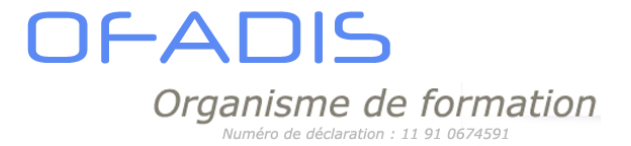

# INFORMATIONS GÉNÉRALES

### <span id="page-2-0"></span>**Nos domaines d'interventions**

Informatique, Bureautique (Microsoft ,Libre Office et OpenOffice), Internet et Business Intelligence.

### **Nos modes de formations**

Notre mission est de vous accompagner dans le développement des compétences de vos collaborateurs et de mettre à votre service tous les moyens et méthodes pour y parvenir.

- **▶ Formation en intra entreprise**
- Gestion de centres de ressources
- Formation en présentiel et à distance
- Classe virtuelle
- Animation d'ateliers thématiques

### **Notre formateur**

Notre formateur, Laurent KADDOUCH (laurent.kaddouch@ofadis.fr), est un professionnel de la formation continue pour adultes. Il maîtrise parfaitement son domaine, les approches pédagogiques et les différents publics. Il a été formé pour l'évaluation des besoins, le diagnostic et la préconisation des moyens pédagogiques à mettre en œuvre, le tutorat individualisé. Vous retrouverez ses compétences, sa qualification et son expérience sur notre site internet dans la rubrique **Notre équipe** Sa mission : transmettre son savoir.

### **Nos Tarifs**

Notre grille tarifaire est très simple :

Les stages VBA Excel et Access sont au prix de **540€ TTC**. par jour en intra

Les stages Power Query sont au tarif de **660€ TTC** par jour en intra

Les Stages Sap BusinessObjects et Power BI sont au prix de **<sup>960</sup> € TTC.** par jour en intra

Tous les autres stages sont au prix de **<sup>420</sup> € TTC**. par jour en intra

Dans le cas d'une formation interentreprise les prix sont majorés de **<sup>100</sup> € TTC**.

Pour le passage d'une certification ENI, le prix de l'examen est de **70€ TTC.**

*Pour les formations ne faisant pas parties de ce catalogue, nous vous fournirons un devis.*

En tant que Centre agrée ENI, nous sommes en mesure de faire passer les tests d'évaluations bureautiques. Les formations proposées disposant d'une certification peuvent être financées par le **compte personnel de formation** (CPF)

### **Les Délais d'accès**

**Les délais d'accès**sont de **2 semaines** à **1 mois**. Dans le cadre de la prise en charge par le **CPF**, il faut respecter le **délai de 10 jours ouvrés** avant de pouvoir commencer la formation.

**DFADIS** Organisme de formation

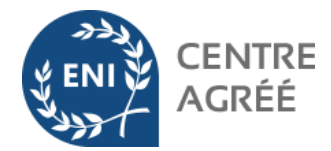

### **Une approche méthodologique en 4 étapes**

La formation joue aujourd'hui un rôle essentiel, elle doit être efficace et performante pour permettre de développer des compétences.

Le rôle de OFADIS est de vous aider dans cette démarche en proposant des solutions de formation qui répondent à vos objectifs.

Notre équipe pédagogique, forte de ses expériences sur le terrain, vous conseille et vous aide à mettre en place le dispositif le mieux adapté à vos objectifs et à vos contraintes. Quel que soit le mode de formation proposé, notre approche méthodologique reste la même :

### **1) Évaluation du besoin et définition des Objectifs :**

- Analyser les besoins des participants
- Définir les objectifs à atteindre
- Évaluer les connaissances des participants
- Déterminer un plan d'action et les moyens à mettre en œuvre

### **2) L'élaboration d'un parcours de formation qui permet de :**

- Prendre en compte les attentes et les difficultés des participants
- Comprendre les spécificités de la société
- Travailler sur des cas inspirés de la réalité quotidienne de l'entreprise
- Préciser le contenu et les outils qui seront utilisés pendant le stage
- Définir la méthodologie d'évaluation et de suivi de la formation.

### **3) Une formation adaptée aux attentes des participants :**

- Tenir compte des préoccupations et des disponibilités des participants pour définir le rythme, la durée et les modalités de la formation
- Utiliser une méthode pédagogique active et participative axée sur des cas concret
- Établir le Bilan des compétences acquises
- Prolonger l'action de formation avec des outils « malins » mis à la disposition des participants sur la période post formation

### **4) L'évaluation et le suivi de la formation pour :**

• Mesurer l'impact et l'efficacité de l'action

•Le positionnement de l'apprenant est effectué par contact téléphonique ou en en face en face ou par questionnaire en ligne ou par un quizz afin d'adapter l'action de formation

•Un tour de table est fait au début d'une formation en présentiel pour situer les niveaux, les besoins et prioriser les objectifs.

•Tout au long de la formation des exercices de révision sont réalisés pour évaluer et valider les acquis

•Un bilan est effectué en fin de formation avec Questionnaire de fin de formation en ligne sur le site OFADIS et Quizz

• Envisager des actions de relance

### **Accessibilité aux personnes handicapées**

**Accessibilité aux locaux** : Les locaux loués pour les formations à Cœur D'Essonne La Maréchaussée 28 avenue de la Résistance 91 700 Ste Geneviève des Bois sont accessibles aux personnes en situation d'handicap **Accessibilité numérique au site internet** : plugin d'adaptation du site en fonction du handicap

**Accessibilité aux formations :** Les personnes atteintes d'un handicap souhaitant suivre une formation sont invitées à nous contacter directement afin d'étudier ensemble les différentes possibilités.

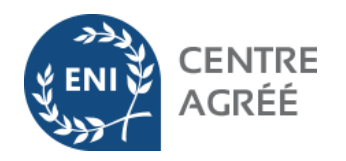

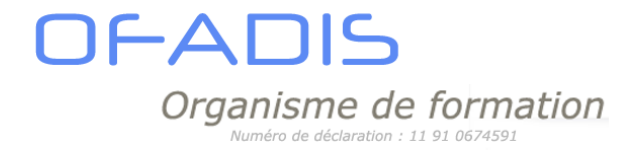

### **Modalités d'accès**

### **Présentiel**

Dans vos locaux ou dans les locaux loués par OFADIS à Cœur D'Essonne La Maréchaussée 28 avenue de la Résistance91 700 Ste Geneviève des Bois

### **A distance**

Modalités d'accès à la formation : voir la fiche programme correspondante pour plus de précisions

### **Les raisons de choisir une formation OFADIS**

- $\overline{0}$  Une équipe « conseil » à votre écoute
- Des solutions métier « à vos mesures »
- Un temps de présence optimisé « juste ce qu'il faut, quand il faut»
- $\Theta$  Des formations concrètes agrémentées de travaux pratiques
- Un « formateur motivé et compétent »
- Un accompagnement complet avec des outils pédagogiques à la pointe de la technologie
- $\oslash$  Un bilan global en fin de stage
- Des budgets formation maîtrisés

<span id="page-5-0"></span>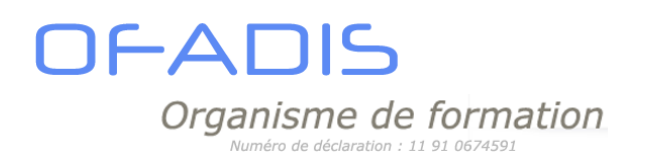

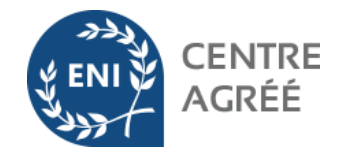

# LE POSTE DE TRAVAIL

## STAGE ENVIRONNEMENT BUREAUTIQUE 1 jour

<span id="page-5-1"></span>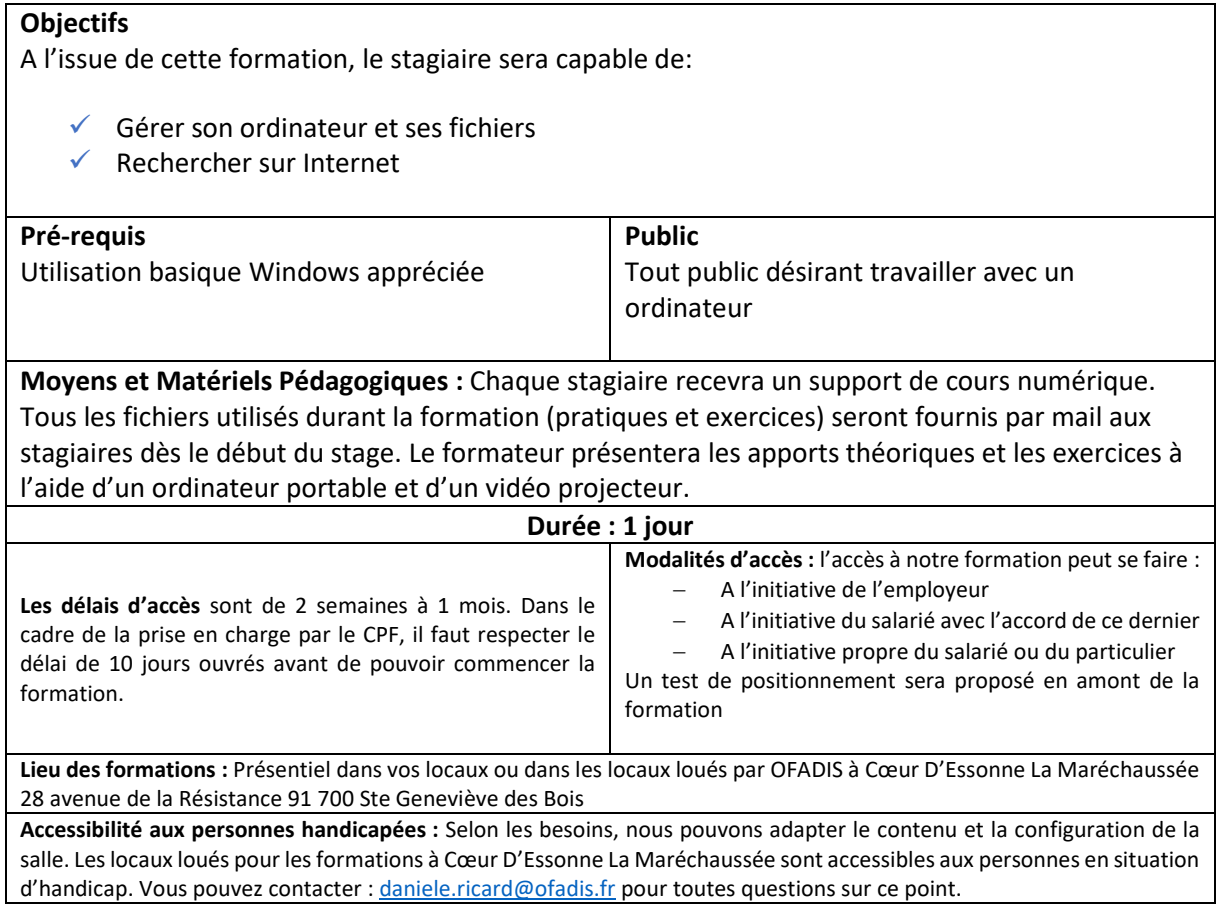

### **PROGRAMME :**

### **Rappel : Travailler dans l'environnement Windows**

- ✓ À quoi sert l'interface graphique : le bureau, les icônes, les fenêtres, les boîtes de dialogues, les boutons
- ✓ Gérer les fenêtres et les sous-fenêtres des applications
- $\checkmark$  Personnaliser son bureau :
	- o Epingler, détacher, grouper les vignettes du menu Démarrer ;
	- o Epingler des programmes sur la barre des tâches.

### **Gérer les fichiers (documents, images, musiques...)**

- ✓ Organiser les disques : créer et gérer des dossiers
- ✓ Gérer l'information : chercher, déplacer, dupliquer, supprimer des fichiers
- ✓ Faire des copies de sécurité

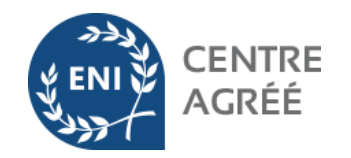

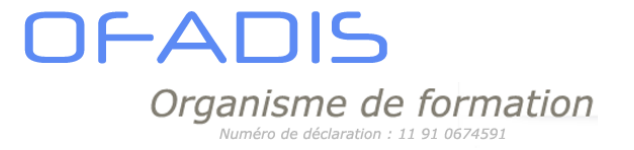

### **Découvrir Internet et ses possibilités**

- ✓ Le vocabulaire et les règles de bonnes conduites du web
- ✓ L'accès au world wide web
- ✓ La navigation et la recherche d'information : BING, GOOGLE, Qwant et Ecosia
- ✓ Optimiser ses recherches dans GOOGLE
- ✓ Gestion des téléchargements
- ✓ La sécurité sur Internet (messagerie, téléchargements, clef USB,…)

<span id="page-7-0"></span>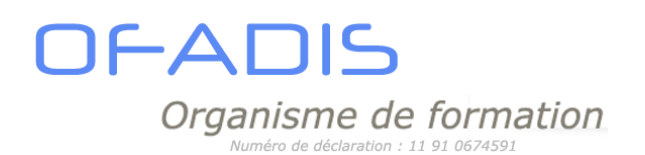

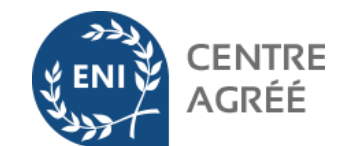

# LA MESSAGERIE INTERNET

## STAGE OUTLOOK 1 jour

### <span id="page-7-1"></span>**Objectifs**

À l'issue de cette formation, le collaborateur sera capable de:

- ✓ traiter le courrier électronique,
- ✓ d'organiser vos messages,
- ✓ de gérer et de planifier votre temps et celui de vos collaborateurs, grâce à l'agenda, l'organisation de réunion
- ✓ l'attribution de tâches

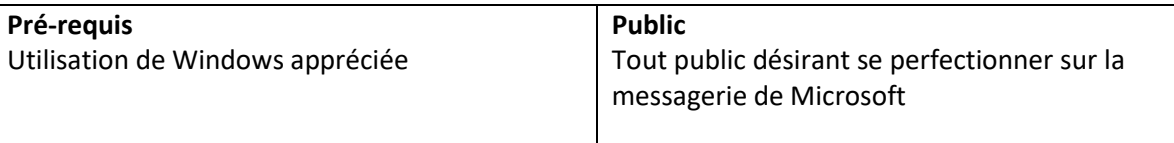

**Moyens et Matériels Pédagogiques :** Chaque stagiaire recevra un support de cours papier ou numérique. Tous les fichiers utilisés durant la formation (pratiques et exercices) seront fournis par mail aux stagiaires dès le début du stage. Le formateur présentera les apports théoriques et les exercices à l'aide d'un ordinateur portable et d'un vidéo projecteur.

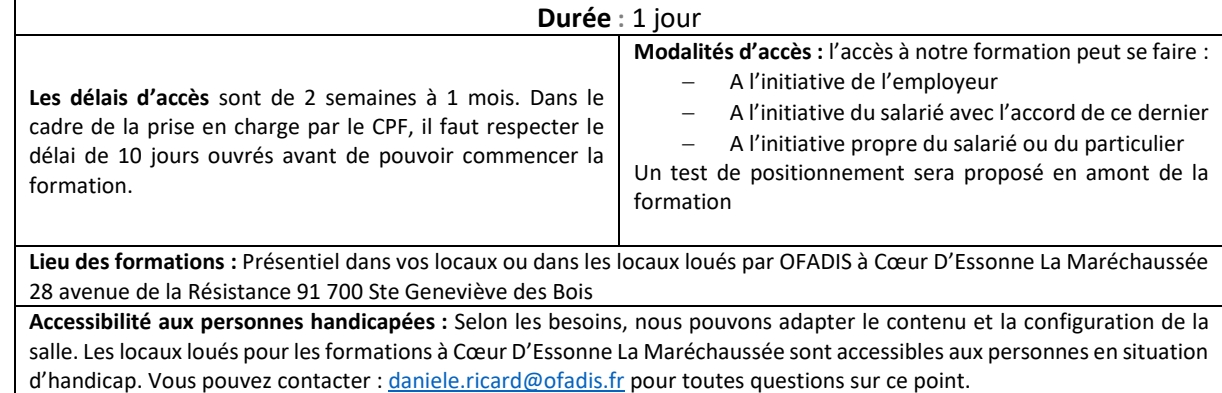

### **PROGRAMME :**

### **Outlook: Gérer sa messagerie et les compléments**

**Présentation de la fenêtre Outlook** 

- ✓ Naviguer dans la fenêtre Outlook :
- $\checkmark$  Menu Fichier, Ruban, Onglets
- ✓ Personnaliser la barre d'accès rapide
- ✓ Visualiser les objets Outlook : Courrier, Calendrier, Contacts, Tâches, Notes
- ✓ Modifier l'apparence des volets de lecture et de navigation

**La messagerie Outlook** 

- $\checkmark$  Créer, envoyer un mail (destinataires, objet, corps du message,...)
- ✓ Définir le niveau d'importance des mails, les options d'envoi

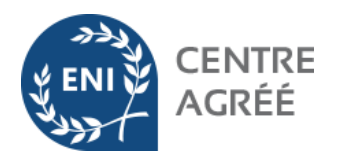

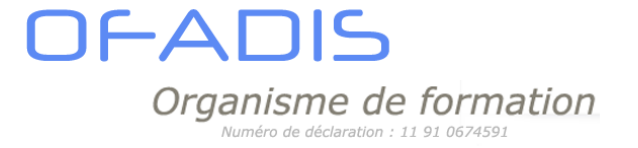

- ✓ Affecter des options de suivi à un mail
- ✓ Créer et insérer une signature
- ✓ Insérer une pièce jointe à un message
- ✓ Afficher l'aperçu et ouvrir des pièces jointes
- ✓ Créer une réponse automatique en cas d'absence (gestionnaire d'absence serveur web)
- ✓ Répondre, Transférer un message
- ✓ Utiliser les boutons de votes
- ✓ Utiliser la recherche instantanée et l'onglet Recherche
- ✓ Supprimer des messages et gérer les éléments supprimés (corbeille)
- $\checkmark$  Trier, Filtrer les messages
- ✓ Afficher les messages "non lus"
- ✓ Réorganiser l'affichage des mails

**Classement du courrier dans Outlook** 

- ✓ Créer des dossiers d'archivage pour organiser les mails
- ✓ Déplacer, Copier les messages dans les dossiers
- ✓ Afficher les dossiers dans les Favoris
- ✓ Catégoriser les messages avec des couleurs
- ✓ Suivre les messages avec le dossier Suivi

### **Les contacts Outlook**

- ✓ Gérer l'affichage du dossier Contacts
- ✓ Créer, Ajouter, Modifier un contact
- ✓ Créer une liste de distribution
- ✓ Afficher et Gérer les contacts
- ✓ Imprimer les contacts
- ✓ Gérer les catégories de contacts

**Gérer le calendrier Outlook** 

- ✓ Naviguer dans le calendrier et personnaliser son affichage
- ✓ Créer un rendez-vous, le modifier, le déplacer, le supprimer
- ✓ Créer un rendez-vous périodique
- $\checkmark$  Imprimer le calendrier
- ✓ Programmer et répondre à une alarme
- $\checkmark$  Inviter des participants à une réunion

**Organiser son travail avec les tâches**

- ✓ Créer une tâche simple ou périodique (objet, durée, rappel, date d'échéance,…)
- ✓ Affecter une tâche à un tiers
- ✓ Transformer un mail en tâche
- ✓ Suivre l'état d'avancement de la tâche
- ✓ Gérer les tâches

**Utiliser les notes Outlook** 

- ✓ Créer et modifier des notes
- $\checkmark$  Envoyer une note par mail

*Retrouvez tous nos contenus de formation sur www.ofadis.fr ou contactez nous par mail : contact@ofadis.fr - 49 grande rue 91290 Arpajon Tél : 01 83 64 25 11-* 

<span id="page-9-0"></span>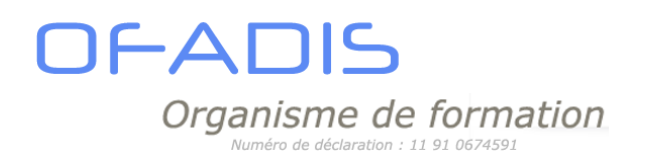

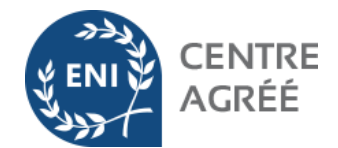

## LES TABLEURS

## STAGE EXCEL INITIATION 2 jours

<span id="page-9-1"></span>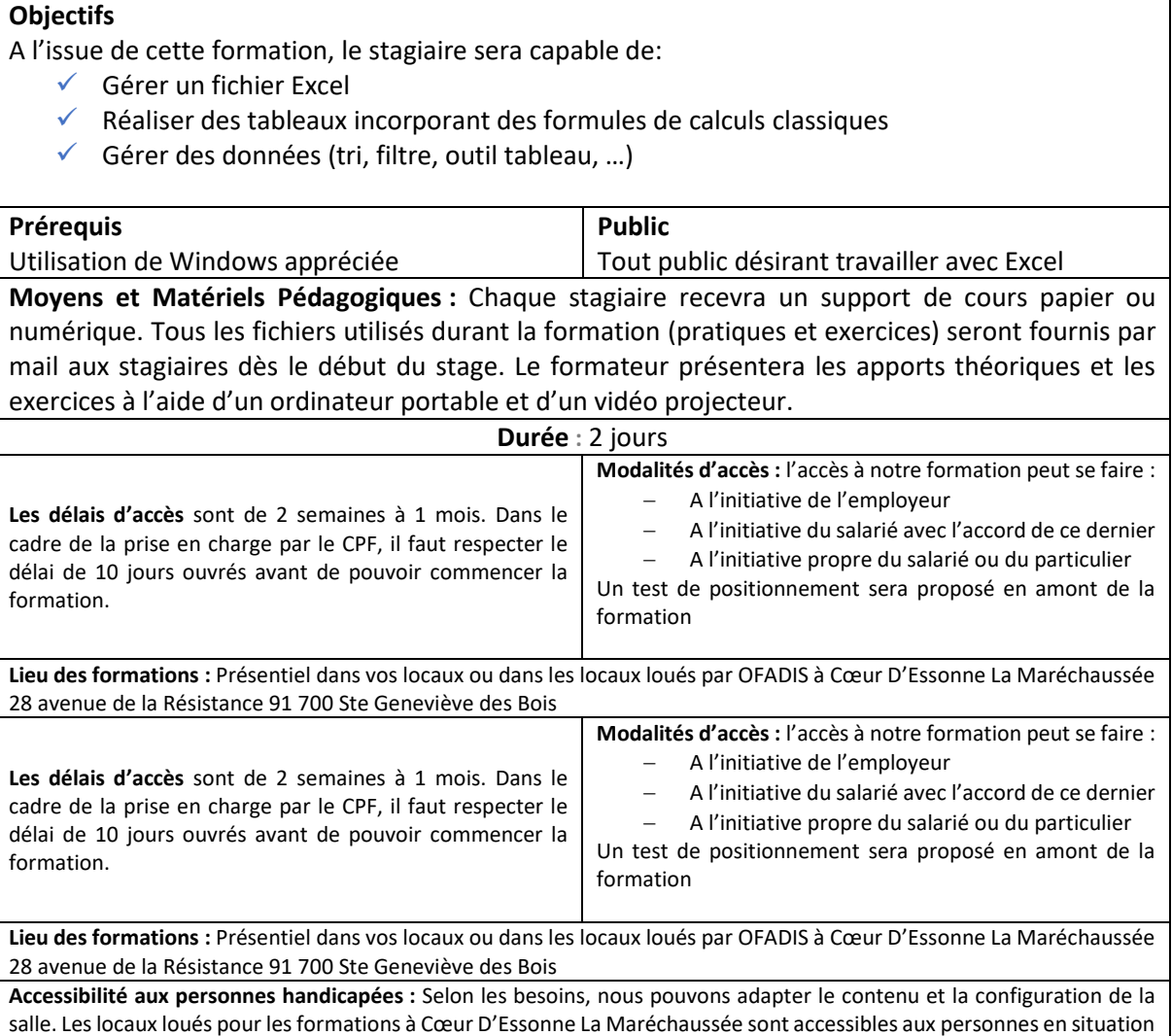

salle. Les locaux loués pour les formations à Cœur D'Essonne La Maréchaussée sont accessibles aux personnes en situation d'handicap. Vous pouvez contacter [: daniele.ricard@ofadis.fr](mailto:daniele.ricard@ofadis.fr) pour toutes questions sur ce point.

### **PROGRAMME :**

### **Prise en main de l'interface Office**

- ✓ Découvrir le ruban, les onglets et les groupes de commandes
- ✓ Travailler avec le lanceur de boîte de dialogue
- ✓ Utiliser la barre d'état afin de gagner du temps
- ✓ Paramétrer les outils de la barre d'Accès rapide"
- $\checkmark$  Personnaliser le ruban
- ✓ S'assurer de la compatibilité avec les versions antérieures
- ✓ Les différents types de fichiers

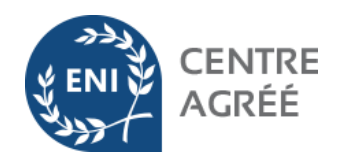

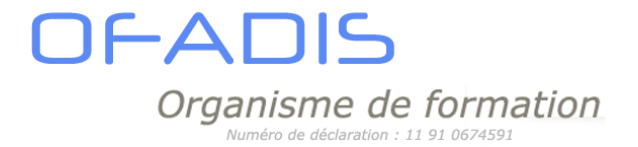

### **Réaliser des tableaux pertinents agrémentés de graphiques**

**PRÉSENTATION D'EXCEL** 

- $\checkmark$  Présentation des nouveaux outils et des améliorations
- ✓ Raccourcis clavier et tour d'horizon du ruban
- ✓ Caractéristiques et potentiel du tableur
- $\checkmark$  Notion de classeurs, de feuilles, de cellules

### **GESTION DES DOCUMENTS**

- ✓ Créer, modifier et enregistrer un document Excel
- ✓ Insérer, supprimer, dupliquer des feuilles
- ✓ Gérer les feuilles de calculs (renommer, déplacer, couleur d'onglet,…)
- ✓ Déplacement et sélection rapide des cellules
- ✓ Insérer des lignes ou des colonnes
- ✓ Supprimer des lignes ou des colonnes
- ✓ Modifier la largeur de colonne ou la hauteur de ligne
- ✓ Ajuster une largeur de colonne ou la hauteur de ligne
- ✓ Déplacer des lignes ou des colonnes

### **SAISIE DES DONNÉES ET DES FORMULES DE CALCUL**

- ✓ Différencier les types de données
- ✓ Sélectionner, modifier, copier des données
- $\checkmark$  Utiliser les opérateurs dans les calculs  $(1, +, *,-)$
- ✓ Utiliser les références absolues et relatives (\$)
- $\checkmark$  Utiliser les fonctions simples : SOMME, MOYENNE, NB, MAX, MIN
- $\checkmark$  Calculs de pourcentage

### **MISE EN FORME**

- ✓ Mettre en forme le texte et les cellules (utilisation de l'onglet Accueil)
- ✓ Mettre en forme les nombres à l'aide des formats prédéfinis
- $\checkmark$  Travailler avec les styles
- $\checkmark$  Mise en forme conditionnelle simple

#### **MISE EN PAGE**

- $\checkmark$  Ajuster un tableau au format A4
- $\checkmark$  Ajouter des en têtes et pied de pages personnalisés (logo entreprise, date, numérotation,...)
- $\checkmark$  Travailler en apercu avant impression
- ✓ Définir / Annuler des zones d'impression
- ✓ Résoudre les principaux problèmes liés à l'impression
- ✓ Paramètres d'impression

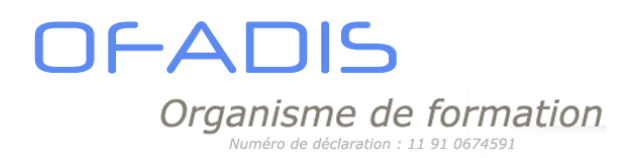

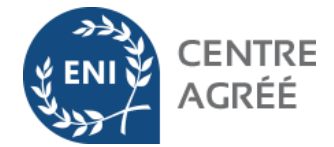

### **ILLUSTRER AVEC DES GRAPHIQUES**

- ✓ Créer un graphique à partir d'un tableau.
- $\checkmark$  Modifier le type : histogramme, courbe, secteur.
- $\checkmark$  Ajouter ou supprimer une série.
- ✓ Améliorer la présentation des graphiques

### **UTILISATION DES SÉRIES**

- ✓ Utiliser les séries existantes
- ✓ Créer des séries personnalisées

### **EXPLOITER VOS DONNÉES À L'AIDE DES OUTILS D'EXCEL**

- ✓ Les Tris simples et combinés
- ✓ Les Filtres Automatiques
- ✓ Automatiser vos filtres à l'aide des Affichages Personnalisés
- ✓ Mettre en place l'outil Tableau
	- o Affecter l'outil tableau à un tableau existant
	- o Affecter un nom personnalisé
	- o Redimensionner la plage associée
	- o Afficher-masquer les en-têtes d'un tableau
	- o Ajouter une ligne-une colonne à un tableau
	- o Sélectionner des lignes-des colonnes dans un tableau de données
	- o Ajouter une ligne de total dans un tableau
	- o Créer une colonne calculée automatisée
	- o Changer le style de mise en forme du tableau
	- o Convertir un tableau en plage de cellules
	- o Supprimer un tableau et ses données

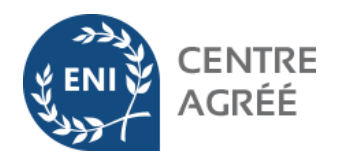

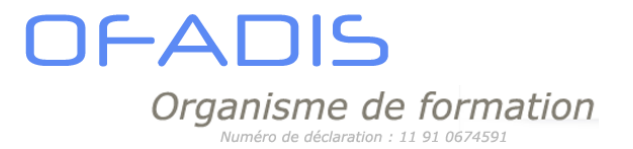

## STAGE EXCEL PERFECTIONNEMENT 2 jours

### <span id="page-12-0"></span>**Objectifs**

A l'issue de cette formation, le stagiaire sera capable de:

- $\checkmark$  Réaliser des tableaux incorporant des formules de calculs complexes
- ✓ Gérer vos données (outil tableau, gestion des fenêtres,…)
- ✓ D'analyser vos données (Tris, filtres et tableaux croisés dynamiques)

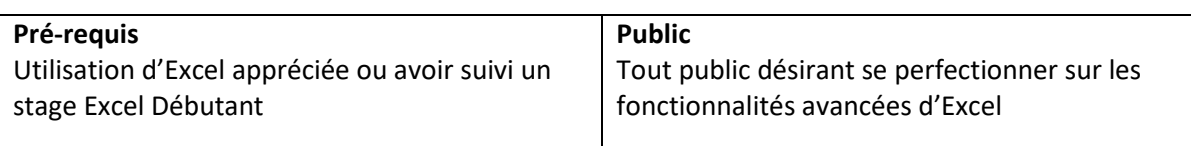

**Moyens et Matériels Pédagogiques :** Chaque stagiaire recevra un support de cours papier ou numérique. Tous les fichiers utilisés durant la formation (pratiques et exercices) seront fournis par mail aux stagiaires dès le début du stage. Le formateur présentera les apports théoriques et les exercices à l'aide d'un ordinateur portable et d'un vidéo projecteur.

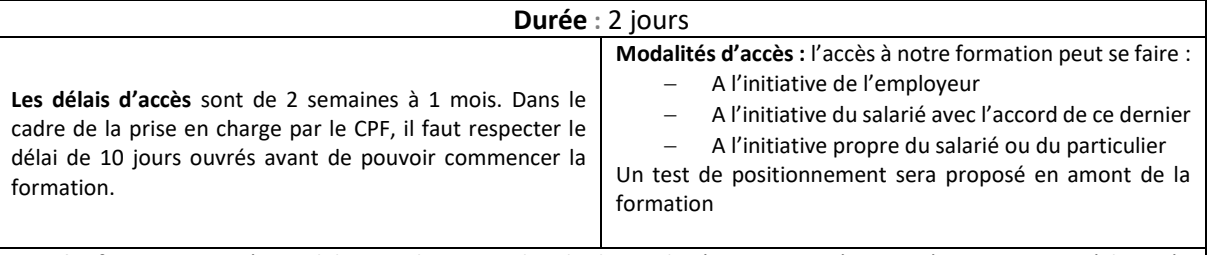

**Lieu des formations :** Présentiel dans vos locaux ou dans les locaux loués par OFADIS à Cœur D'Essonne La Maréchaussée 28 avenue de la Résistance 91 700 Ste Geneviève des Bois

**Accessibilité aux personnes handicapées :** Selon les besoins, nous pouvons adapter le contenu et la configuration de la salle. Les locaux loués pour les formations à Cœur D'Essonne La Maréchaussée sont accessibles aux personnes en situation d'handicap. Vous pouvez contacter [: daniele.ricard@ofadis.fr](mailto:daniele.ricard@ofadis.fr) pour toutes questions sur ce point.

### **PROGRAMME :**

**PRÉSENTATION GÉNÉRALE DES NOUVEAUX OUTILS ET DES AMÉLIORATIONS**

### **QUELQUES RAPPELS**

- $\checkmark$  Travailler plus vite avec les raccourcis clavier
- ✓ Rappel sur les formules simples (SOMME, MOYENNE, MAX, MIN, NB, NBVAL, AUJOURDHUI et RANG)
- ✓ La notion de références absolues et mixtes

### **FACILITER L'EXPLOITATION DES DONNÉES**

- ✓ Nommer des cellules ou des plages de cellules
- $\checkmark$  Appliquer des sous-totaux
- ✓ Utiliser la mise en forme conditionnelle (surbrillance, jeux d'icônes, nuances de couleurs et barres de données, Doublons)
- Mettre en place le mode Plan afin de synthétiser vos tableaux

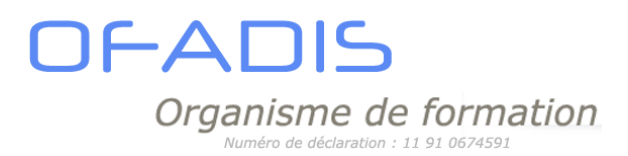

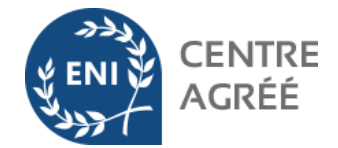

✓ Figer les volets pour faciliter la lecture

### **TRAVAILLER LES DONNÉES DES TABLEAUX**

- ✓ Tris multicritères et personnalisés (couleur,...).
- ✓ Interroger un tableau à l'aide des filtres automatiques.
- ✓ Exploiter des données à l'aide des filtres avancés.
- $\checkmark$  Supprimer des doublons rapidement.
- ✓ Mettre en place et utiliser l'Outil Tableau
	- o Affecter l'outil tableau à un tableau existant
	- o Affecter un nom personnalisé
	- o Redimensionner la plage associée
	- o Afficher-masquer les en-têtes d'un tableau
	- o Ajouter une ligne-une colonne à un tableau
	- o Sélectionner des lignes-des colonnes dans un tableau de données
	- o Ajouter une ligne de total dans un tableau
	- o Créer une colonne calculée automatisée
	- o Changer le style de mise en forme du tableau
	- o Convertir un tableau en plage de cellules
	- o Supprimer un tableau et ses données
	- Les segments

### **AUTOMATISER VOS TABLEAUX À L'AIDE DES FORMULES DE CALCULS**

- $\checkmark$  Les fonctions de type Date (AUJOURDHUI, ANNEE, MOIS, JOUR, JOURS, DATEDIF...)
- $\checkmark$  Les fonctions de type texte (GAUCHE, DROITE, NBCAR, STXT,...)
- ✓ Les fonctions Conditionnelles (SI,SOMME.SI, NB.Si,SI.Non.DISP, fonctions ENS)
- ✓ Les fonctions de type Recherche (RECHERCHEV, RECHERCHEH,RECHERCHEX, EQUIV et INDEX)
- ✓ Analyser vos calculs à l'aide de l'audit de formules
- ✓ Maitriser les liaisons entre feuilles ou entre classeurs
- ✓ Protéger vos formules de calculs et vos feuilles de calculs

### **SYNTHÉTISER DES DONNÉES SOUS FORME DE TABLEAUX CROISÉS DYNAMIQUES**

- ✓ Structurer ses bases de données
- ✓ Créer, modifier un tableau croisé dynamique
- ✓ Gérer l'actualisation et les sources de données
- ✓ Mettre en forme les tableaux croisés dynamiques
- ✓ Regrouper des données (numériques, dates et textes)
- ✓ Tri automatique et personnalisé
- ✓ Créer des calculs classiques (somme, moyenne, max, min,…) et calculs de %
- ✓ Ajouter des champs calculés
- ✓ Mettre en place les segments et les chronologies
- ✓ Automatiser les mises à jour avec l'outil Tableau

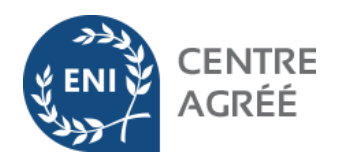

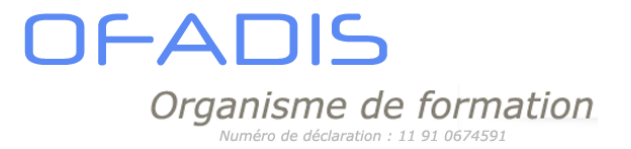

## STAGE EXCEL PERFECTIONNEMENT 3 jours

### <span id="page-14-0"></span>**Objectifs**

A l'issue de cette formation, le stagiaire sera capable de:

- $\checkmark$  Réaliser des tableaux incorporant des formules de calculs complexes
- ✓ Gérer vos données (outil tableau, gestion des fenêtres,…)
- ✓ D'analyser vos données (Tris, filtres, graphiques et tableaux croisés dynamiques)

NB : Version Office 365 obligatoire pour certaines fonctionnalités.

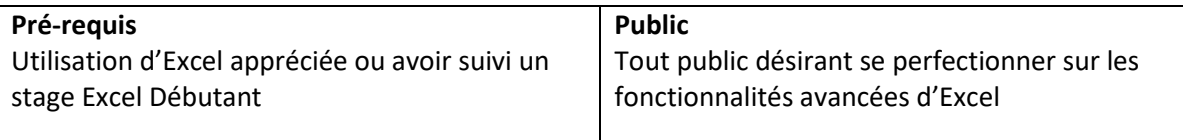

**Moyens et Matériels Pédagogiques :** Chaque stagiaire recevra un support de cours papier ou numérique. Tous les fichiers utilisés durant la formation (pratiques et exercices) seront fournis par mail aux stagiaires dès le début du stage. Le formateur présentera les apports théoriques et les exercices à l'aide d'un ordinateur portable et d'un vidéo projecteur.

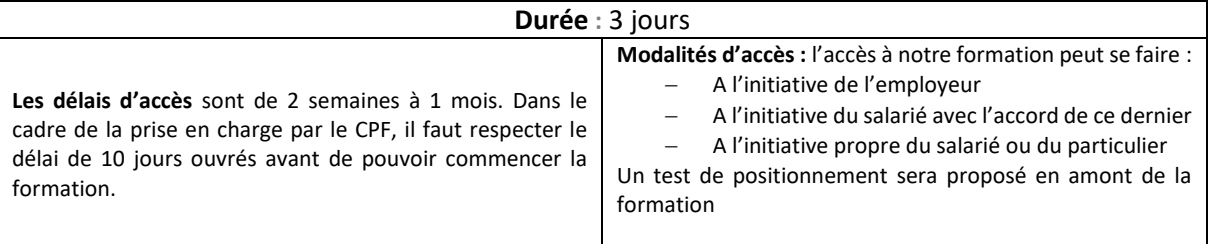

**Lieu des formations :** Présentiel dans vos locaux ou dans les locaux loués par OFADIS à Cœur D'Essonne La Maréchaussée 28 avenue de la Résistance 91 700 Ste Geneviève des Bois

**Accessibilité aux personnes handicapées :** Selon les besoins, nous pouvons adapter le contenu et la configuration de la salle. Les locaux loués pour les formations à Cœur D'Essonne La Maréchaussée sont accessibles aux personnes en situation d'handicap. Vous pouvez contacter [: daniele.ricard@ofadis.fr](mailto:daniele.ricard@ofadis.fr) pour toutes questions sur ce point.

### **PROGRAMME :**

### **PRÉSENTATION GÉNÉRALE DES NOUVEAUX OUTILS ET DES AMÉLIORATIONS**

### **QUELQUES RAPPELS**

- ✓ Rappel sur la personnalisation de l'interface et la gestion des fenêtres
- $\checkmark$  Travailler plus vite avec les raccourcis clavier
- ✓ La notion de références absolues et mixtes

### **FACILITER L'EXPLOITATION DES DONNÉES**

- ✓ Nommer des cellules ou des plages de cellules
- ✓ Consolider les feuilles de calculs afin de tirer un état global
- $\checkmark$  Appliquer des sous-totaux
- ✓ Utiliser la mise en forme conditionnelle (surbrillance, jeux d'icônes, nuances de couleurs et barres de données, Doublons)
- ✓ Mettre en place le mode Plan afin de synthétiser vos tableaux

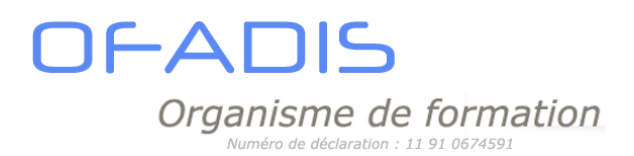

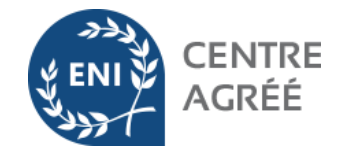

- ✓ Figer les volets pour faciliter la lecture
- ✓ Utiliser les outils de la validation des données (contrôle de saisie, liste de choix, messages d'erreur de saisie)

### **TRAVAILLER LES DONNÉES DES TABLEAUX**

- ✓ Tris multicritères et personnalisés (couleur,...).
- ✓ Interroger un tableau à l'aide des filtres automatiques.
- ✓ Exploiter des données à l'aide des filtres avancés.
- $\checkmark$  Supprimer des doublons rapidement.
- ✓ Mettre en place et utiliser l'Outil Tableau
	- o Affecter l'outil tableau à un tableau existant
	- o Affecter un nom personnalisé
	- o Redimensionner la plage associée
	- o Afficher-masquer les en-têtes d'un tableau
	- o Ajouter une ligne-une colonne à un tableau
	- o Sélectionner des lignes-des colonnes dans un tableau de données
	- o Ajouter une ligne de total dans un tableau
	- o Créer une colonne calculée automatisée
	- o Changer le style de mise en forme du tableau
	- o Convertir un tableau en plage de cellules
	- o Supprimer un tableau et ses données
- Les segments

### **AUTOMATISER VOS TABLEAUX À L'AIDE DES FORMULES DE CALCULS**

- $\checkmark$  Gestion des noms dans les formules de calculs
- ✓ Les fonctions de type Date (AUJOURDHUI, ANNEE, MOIS,JOUR, JOURS, DATEDIF,..)
- $\checkmark$  Les fonctions de type texte (GAUCHE, DROITE, NBCAR, STXT,...)
- ✓ Les fonctions Conditionnelles (SI,SOMME.SI, NB.Si,SI.Non.DISP, fonctions ENS)
- ✓ Les fonctions de type Recherche (RECHERCHEV, RECHERCHEH,RECHERCHEX, EQUIV et INDEX)
- ✓ Les fonctions de Référence (FILTRE, UNIQUE et TRIER)
- ✓ Analyser vos calculs à l'aide de l'audit de formules
- ✓ Maitriser les liaisons entre feuilles ou entre classeurs
- ✓ Protéger vos formules de calculs et vos feuilles de calculs

### **ILLUSTRER AVEC DES GRAPHIQUES**

- ✓ Créer un graphique à partir d'un tableau.
- $\checkmark$  Modifier le type : histogramme, courbe, secteur,...
- ✓ Personnaliser les options des graphiques : légende, étiquettes de données, titre, table de données,…
- $\checkmark$  Gestion des données : ajouter ou supprimer une série.
- ✓ Améliorer la présentation des graphiques
- ✓ Créer des graphiques de type Sparkline

### **SYNTHÉTISER DES DONNÉES SOUS FORME DE TABLEAUX CROISÉS DYNAMIQUES**

- ✓ Structurer ses bases de données
- ✓ Créer, modifier un tableau croisé dynamique
- ✓ Gérer l'actualisation et les sources de données

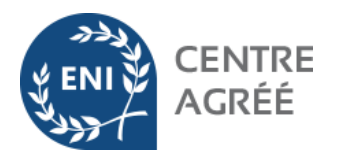

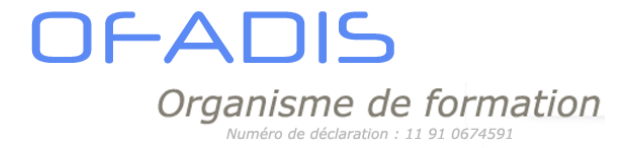

- ✓ Mettre en forme les tableaux croisés dynamiques
- ✓ Regrouper des données (numériques, dates et textes)
- ✓ Tri automatique et personnalisé
- ✓ Créer des calculs classiques (somme, moyenne, max, min,…) et calculs de %
- ✓ Ajouter des champs calculés
- ✓ Mettre en place les segments et les chronologies
- ✓ Automatiser les mises à jour avec l'outil Tableau
- ✓ Mettre en relation plusieurs tableaux Excel
- ✓ Générer des graphiques croisés dynamiques

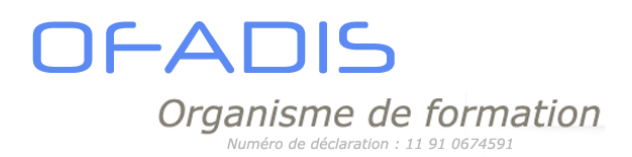

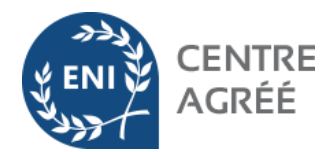

## STAGE EXCEL EXPERT 2 jours

### <span id="page-17-0"></span>**Objectifs**

A l'issue de ce stage Excel, vous serez capable de concevoir des tableaux complexes et automatisés grâce aux macros commandes.

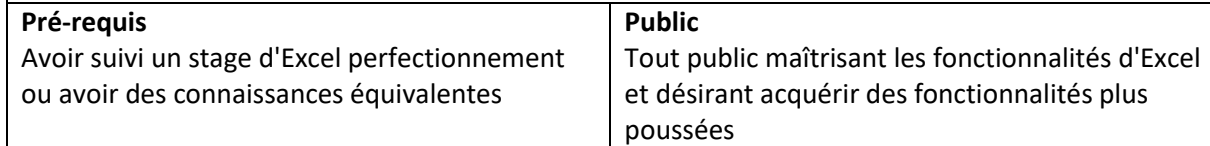

**Moyens et Matériels Pédagogiques :** Chaque stagiaire recevra un support de cours papier ou numérique. Tous les fichiers utilisés durant la formation (pratiques et exercices) seront fournis par mail aux stagiaires dès le début du stage. Le formateur présentera les apports théoriques et les exercices à l'aide d'un ordinateur portable et d'un vidéo projecteur.

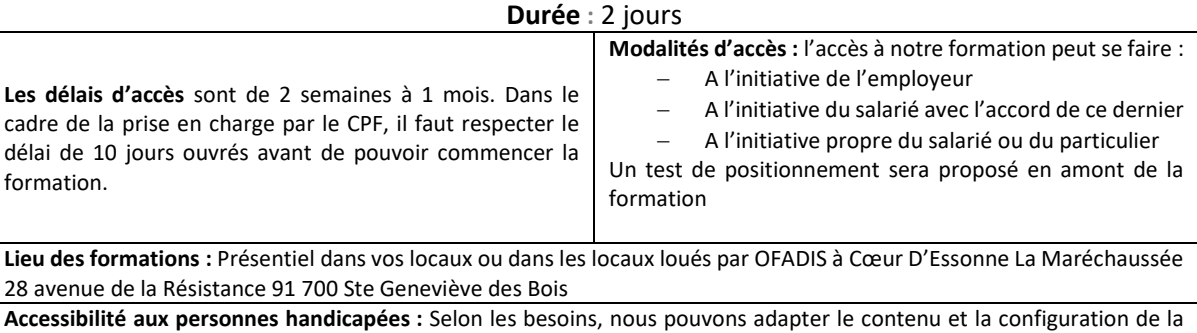

salle. Les locaux loués pour les formations à Cœur D'Essonne La Maréchaussée sont accessibles aux personnes en situation d'handicap. Vous pouvez contacter [: daniele.ricard@ofadis.fr](mailto:daniele.ricard@ofadis.fr) pour toutes questions sur ce point.

### **PROGRAMME :**

### **MANIPULER LES FONCTIONS AVANCEES**

- ✓ Utiliser la fonction DECALER
- ✓ Croiser vos calculs avec les fonctions TEXTE
- ✓ Utiliser les fonctions INDEX, EQUIV et RECHERCHEX
- ✓ Utiliser la barre d'outils audit pour vérifier les formules

### **PROTEGER LES DONNEES**

- ✓ Verrouiller les cellules
- ✓ Protéger les feuilles de calcul
- ✓ Protéger le classeur en écriture ou en lecture

### **UTILISER PLUSIEURS LOGICIELS**

- $\checkmark$  Importer/exporter des fichiers (txt, csv,...)
- ✓ Liaisons Access : importation de données
- $\checkmark$  Mettre en relation des tableaux

### **SIMULER DES CALCULS**

Se servir de la valeur cible pour atteindre un résultat prédéfini

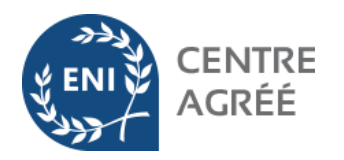

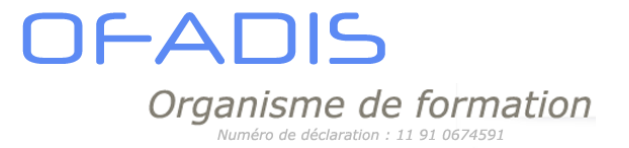

- ✓ Utiliser le gestionnaire de scénario pour trouver une solution optimale
- ✓ Utiliser le Solver

### **TRAVAILLER A PLUSIEURS SUR UN CLASSEUR**

- ✓ Utiliser le partage de classeur
- ✓ Suivre les modifications des différents utilisateurs
- ✓ Valider les commentaires des différents utilisateurs

### **AUTOMATISER DES TACHES REPETITIVES GRACE AUX MACROS**

- ✓ Créer le cahier des charges
- $\checkmark$  Enregistrer une macro
- ✓ Créer un raccourci clavier pour exécuter une macro
- ✓ Créer un bouton dans une barre d'accès rapide pour exécuter une macro
- ✓ Découverte de l'interface Visual Basic
- ✓ Analyser le code généré
- ✓ Gérer les modules de programmation
- ✓ Nettoyer le code

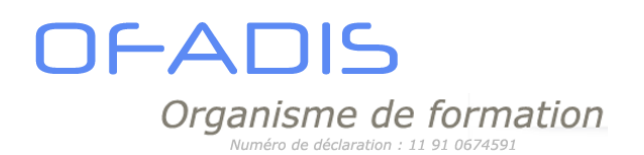

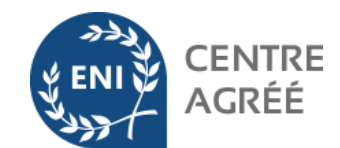

## <span id="page-19-0"></span>STAGE EXCEL MAÎTRISER LES FONCTIONS DE CALCULS 2 jours

### **Objectifs**

A l'issue de cette formation, vous serez capable de réaliser des formules de calculs complexes.

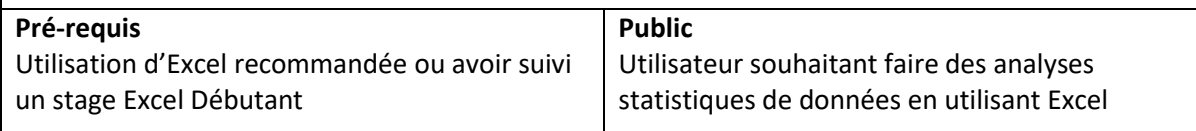

**Moyens et Matériels Pédagogiques :** Chaque stagiaire recevra un support de cours papier ou numérique. Tous les fichiers utilisés durant la formation (pratiques et exercices) seront fournis par mail aux stagiaires dès le début du stage. Le formateur présentera les apports théoriques et les exercices à l'aide d'un ordinateur portable et d'un vidéo projecteur.

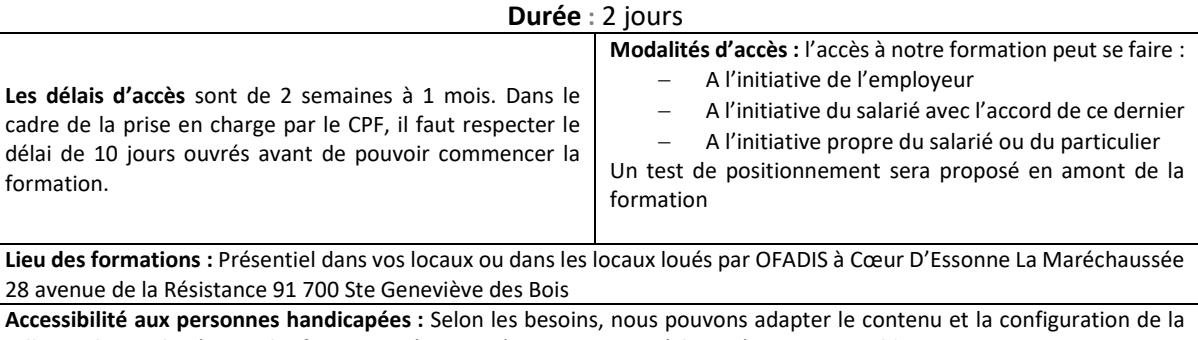

salle. Les locaux loués pour les formations à Cœur D'Essonne La Maréchaussée sont accessibles aux personnes en situation d'handicap. Vous pouvez contacter [: daniele.ricard@ofadis.fr](mailto:daniele.ricard@ofadis.fr) pour toutes questions sur ce point.

### **PROGRAMME :**

### **QUELQUES RAPPELS**

- $\checkmark$  Travailler plus vite avec les raccourcis clavier
- $\checkmark$  Rappel sur les formules simples (SOMME, MOYENNE, MAX, MIN, NB, NBVAL ET RANG)
- ✓ La notion de références absolues et mixtes

### **LES FONCTIONS TEXTES**

✓ DROITE, GAUCHE, NBCAR, STXT, CONCAT et EXACT

### **LES FONCTIONS DATE**

 $\checkmark$  AUJOURDHUI, DATEDIFF, MAINTENANT, ANNEE, MOIS, JOUR, JOURS, DATE,...

### **LES FONCTIONS LOGIQUES**

 $\checkmark$  SI, ET, OU, SI, CONDITIONS, SI, MULTIPLE

**LES FONCTIONS CONDITIONNELLES** 

✓ SOMME.SI, NB.SI, Si,Somme.Ens…

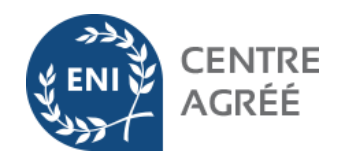

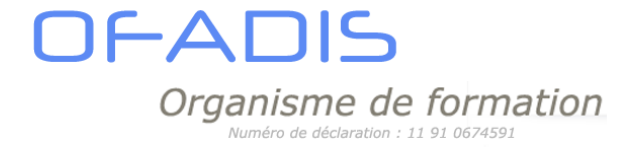

### **LA FONCTION SOMMEPROD**

### **LES FONCTIONS MATRICES ET RECHERCHE**

✓ RECHECHEV, RECHERCHEH, RECHERCHEX,INDEX, EQUIV, INDIRECT

### **LES FONCTIONS PROPAGEES**

✓ TRIER, FILTRE, UNIQUE

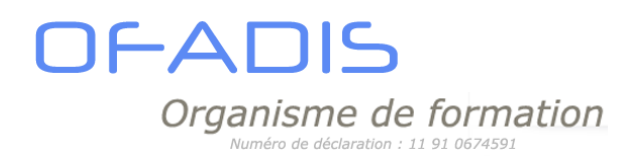

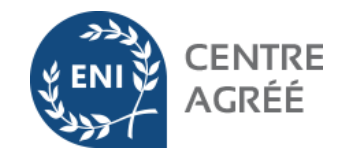

## STAGE EXCEL ET POWER QUERY 1 jour

<span id="page-21-0"></span>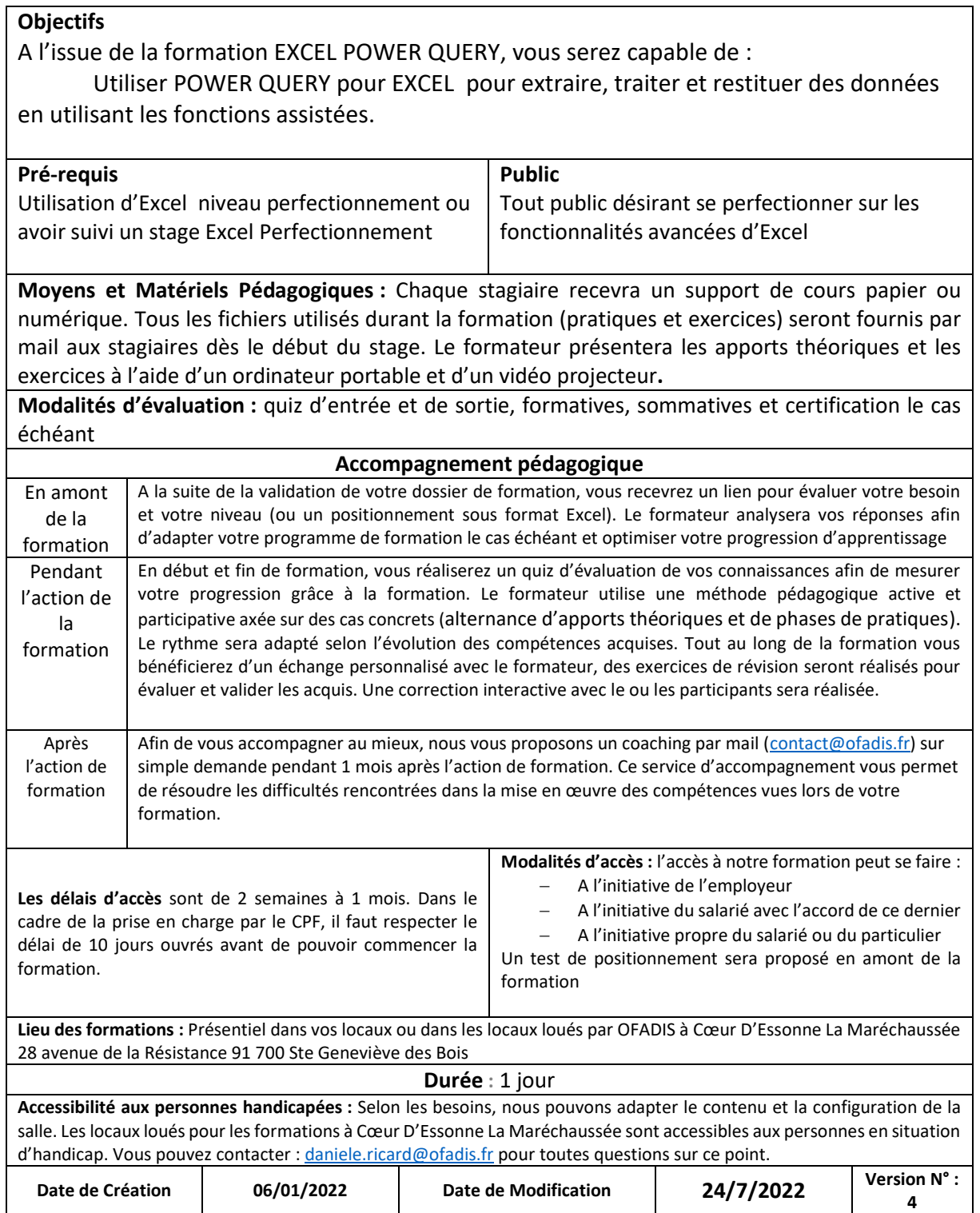

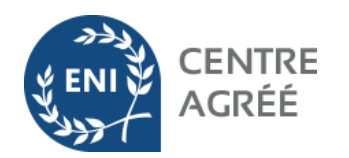

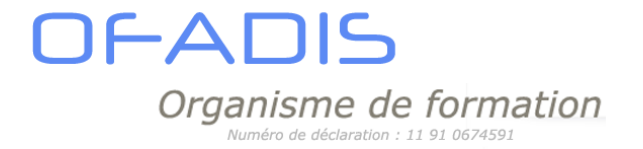

### **PROGRAMME :**

### **CHAPITRE : 1. INTRODUCTION**

- ✓ Présentation des différentes solutions BI de Microsoft
- ✓ Le Concept de Power Query dans Excel et Microsoft Power BI

### **CHAPITRE : 2. GESTION DES SOURCES DE DONNÉES**

- ✓ Module 1 : INTRODUCTION
- ✓ Module 2 : IMPORTATION DE FICHIERS EXCEL
- ✓ Module 3 : IMPORTATION DE FICHIERS PLATS
- ✓ Module 4 : IMPORTATION DE BASE DE DONNÉES
- ✓ Module 5 : CHANGER LA SOURCE DE DONNÉES D'UNE REQUÊTE
- ✓ Module 6 : EXEMPLES DE MESSAGE D'ERREUR LORS DE L'ACTUALISATION DES DONNÉES

### **CHAPITRE : 3. NETTOYER ET TRANSFORMER LES DONNÉES**

- $\checkmark$  Module 1: PREMIER PAS DANS POWER QUERY
- ✓ Module 2 : PROFILER LES DONNÉES DANS POWER QUERY
- ✓ Module 3 : NOTIONS SUR LE LANGAGE M
- ✓ Module 4 : TRANSFORMER LES DONNEES
	- o Trier et filtrer les données
	- o Gestion des colonnes
	- o nettoyage des colonnes
	- o changement de type de données
	- o travailler avec les dates (format, calcul, Intelligence artificielle)
	- o fractionner des colonnes
	- o Utiliser des préfixes ou suffixes
	- o Gestions des lignes vides, des doublons et messages d'erreurs
- ✓ Module 5 : CRÉER DES COLONNES CALCULÉES ET DES COLONNES CONDITIONNELLES
- ✓ Module 6 : EXPLOITER LES DONNÉES DANS EXCEL
- ✓ Module 7 : RÉUTILISER VOTRE TRAVAIL

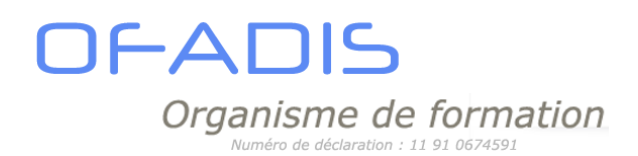

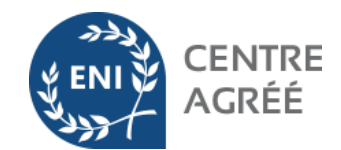

## STAGE EXCEL ET POWER QUERY 2 jours

#### <span id="page-23-0"></span>**Objectifs** A l'issue de la formation EXCEL POWER QUERY, vous serez capable de : Utiliser POWER QUERY pour EXCEL pour extraire, traiter et restituer des données en utilisant les fonctions assistées, Combiner et fusionner des requêtes et Automatiser les changements de noms de dossiers et de fichiers **Pré-requis** Utilisation d'Excel niveau perfectionnement ou avoir suivi un stage Excel Perfectionnement **Public** Tout public désirant se perfectionner sur les fonctionnalités avancées d'Excel **Moyens et Matériels Pédagogiques :** Chaque stagiaire recevra un support de cours papier ou numérique. Tous les fichiers utilisés durant la formation (pratiques et exercices) seront fournis par mail aux stagiaires dès le début du stage. Le formateur présentera les apports théoriques et les exercices à l'aide d'un ordinateur portable et d'un vidéo projecteur**. Modalités d'évaluation :** quiz d'entrée et de sortie, formatives, sommatives et certification le cas échéant **Accompagnement pédagogique** En amont de la formation A la suite de la validation de votre dossier de formation, vous recevrez un lien pour évaluer votre besoin et votre niveau (ou un positionnement sous format Excel). Le formateur analysera vos réponses afin d'adapter votre programme de formation le cas échéant et optimiser votre progression d'apprentissage Pendant l'action de la formation En début et fin de formation, vous réaliserez un quiz d'évaluation de vos connaissances afin de mesurer votre progression grâce à la formation. Le formateur utilise une méthode pédagogique active et participative axée sur des cas concrets (alternance d'apports théoriques et de phases de pratiques). Le rythme sera adapté selon l'évolution des compétences acquises. Tout au long de la formation vous bénéficierez d'un échange personnalisé avec le formateur, des exercices de révision seront réalisés pour évaluer et valider les acquis. Une correction interactive avec le ou les participants sera réalisée. Après l'action de formation Afin de vous accompagner au mieux, nous vous proposons un coaching par mail [\(contact@ofadis.fr\)](mailto:contact@ofadis.fr) sur simple demande pendant 1 mois après l'action de formation. Ce service d'accompagnement vous permet de résoudre les difficultés rencontrées dans la mise en œuvre des compétences vues lors de votre formation. **Les délais d'accès** sont de 2 semaines à 1 mois. Dans le cadre de la prise en charge par le CPF, il faut respecter le délai de 10 jours ouvrés avant de pouvoir commencer la formation. **Modalités d'accès :** l'accès à notre formation peut se faire : − A l'initiative de l'employeur − A l'initiative du salarié avec l'accord de ce dernier − A l'initiative propre du salarié ou du particulier Un test de positionnement sera proposé en amont de la formation **Lieu des formations :** Présentiel dans vos locaux ou dans les locaux loués par OFADIS à Cœur D'Essonne La Maréchaussée 28 avenue de la Résistance 91 700 Ste Geneviève des Bois **Durée :** 2 jours **Accessibilité aux personnes handicapées :** Selon les besoins, nous pouvons adapter le contenu et la configuration de la salle. Les locaux loués pour les formations à Cœur D'Essonne La Maréchaussée sont accessibles aux personnes en situation d'handicap. Vous pouvez contacter [: daniele.ricard@ofadis.fr](mailto:daniele.ricard@ofadis.fr) pour toutes questions sur ce point. **Date de Création 06/01/2022 Date de Modification 24/7/2022 Version N° : 4**

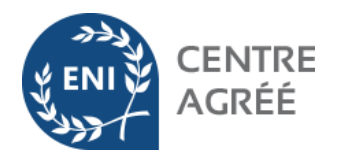

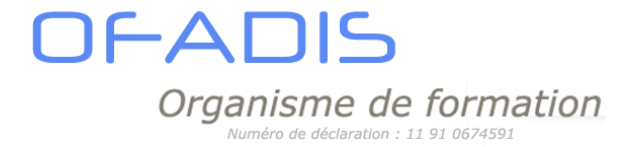

### **PROGRAMME :**

### **CHAPITRE : 1. INTRODUCTION**

- ✓ Présentation des différentes solutions BI de Microsoft
- ✓ Le Concept de Power Query dans Excel et Microsoft Power BI

### **CHAPITRE : 2. GESTION DES SOURCES DE DONNÉES**

- ✓ Module 1 : INTRODUCTION
- ✓ Module 2 : IMPORTATION DE FICHIERS EXCEL
- ✓ Module 3 : IMPORTATION DE FICHIERS PLATS
- ✓ Module 4 : IMPORTATION DE BASE DE DONNÉES
- ✓ Module 5 : CHANGER LA SOURCE DE DONNÉES D'UNE REQUÊTE
- ✓ Module 6 : EXEMPLES DE MESSAGE D'ERREUR LORS DE L'ACTUALISATION DES DONNÉES

### **CHAPITRE : 3. NETTOYER ET TRANSFORMER LES DONNÉES**

- $\checkmark$  Module 1: PREMIER PAS DANS POWER QUERY
- ✓ Module 2 : PROFILER LES DONNÉES DANS POWER QUERY
- ✓ Module 3 : NOTIONS SUR LE LANGAGE M
- ✓ Module 4 : TRANSFORMER LES DONNEES
	- o Trier et filtrer les données
	- o Gestion des colonnes
	- o nettoyage des colonnes
	- o changement de type de données
	- o travailler avec les dates (format, calcul, Intelligence artificielle)
	- o fractionner des colonnes
	- o Utiliser des préfixes ou suffixes
	- o Gestions des lignes vides, des doublons et messages d'erreurs
- ✓ Module 5 : CRÉER DES COLONNES CALCULÉES ET DES COLONNES CONDITIONNELLES
- ✓ Module 6 : EXPLOITER LES DONNÉES DANS EXCEL
- ✓ Module 7 : RÉUTILISER VOTRE TRAVAIL

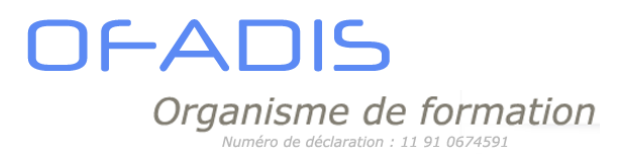

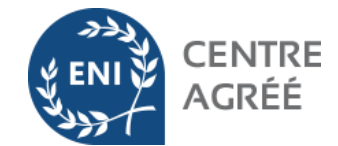

**CHAPITRE : 4. : COMBINER ET FUSIONNER DES DONNÉES À PARTIR DE POWER QUERY**

- ✓ Module 1 :. COMBINER DES REQUÊTES AUTOMATIQUEMENT PAR DOSSIER
- ✓ Module 2:. COMBINER DES REQUÊTES MANUELLEMENT DANS POWER QUERY
- ✓ Module 3 :. LES DIFFERENTS TYPES DE JOINTURES ET LA FUSION DES REQUÊTES
- ✓ Module 4 : CRÉER ET UTILISER DES TABLES
- ✓ Module 5 : TRAITEMENT DES CHANGEMENTS DE NOMS DE DOSSIERS ET FICHIERS

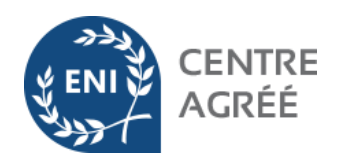

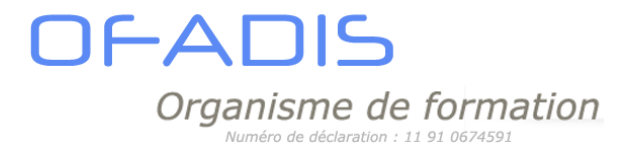

## STAGE EXCEL VBA 2 jours

### <span id="page-26-0"></span>**Objectifs**

A l'issue de cette formation, le stagiaire sera capable :

- ✓ D'automatiser des tâches répétitives
- ✓ D'optimiser le code généré
- ✓ De créer un programme VBA

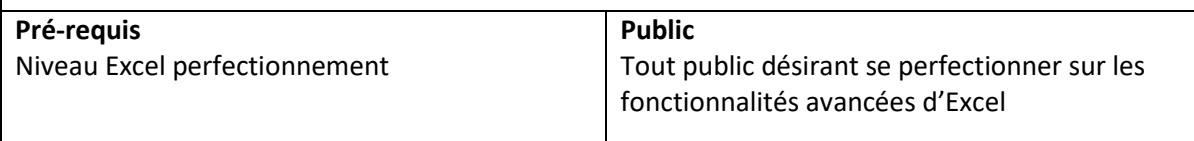

**Moyens et Matériels Pédagogiques :** Chaque stagiaire recevra un support de cours papier ou numérique. Tous les fichiers utilisés durant la formation (pratiques et exercices) seront fournis par mail aux stagiaires dès le début du stage. Le formateur présentera les apports théoriques et les exercices à l'aide d'un ordinateur portable et d'un vidéo projecteur.

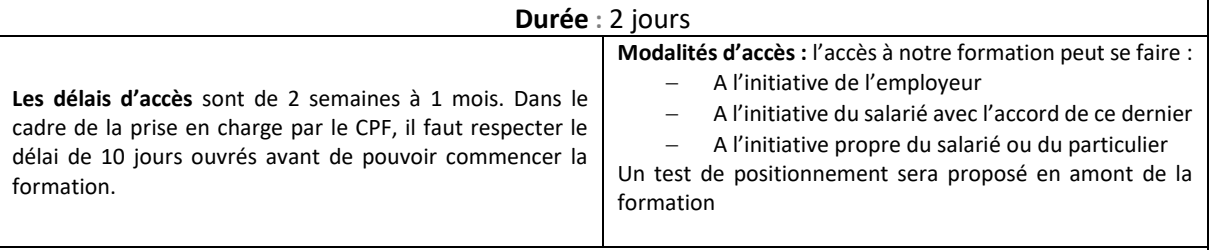

**Lieu des formations :** Présentiel dans vos locaux ou dans les locaux loués par OFADIS à Cœur D'Essonne La Maréchaussée 28 avenue de la Résistance 91 700 Ste Geneviève des Bois

**Accessibilité aux personnes handicapées :** Selon les besoins, nous pouvons adapter le contenu et la configuration de la salle. Les locaux loués pour les formations à Cœur D'Essonne La Maréchaussée sont accessibles aux personnes en situation d'handicap. Vous pouvez contacter [: daniele.ricard@ofadis.fr](mailto:daniele.ricard@ofadis.fr) pour toutes questions sur ce point.

### **PROGRAMME :**

**LES MACROS SIMPLES ET VISUAL BASIC EDITOR**

- ✓ Enregistrer créer des macros à partir d'Excel
- ✓ Lancer des macros à partir d'Excel
- ✓ Découverte de la fenêtre VBA
- ✓ Nettoyage du code
- $\checkmark$  Les différentes méthodes pour lancer les macros (bouton, ruban,...)

### **CREER DES MACROS AVEC VBA**

- ✓ Notions générales de programmation dans VBA(type de programmes, notion d'objets et de collections)
- ✓ Utiliser l'aide en ligne de Visual Basic
- ✓ Créer et appeler des procédures

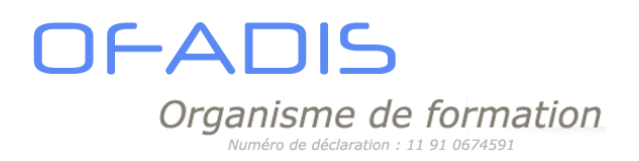

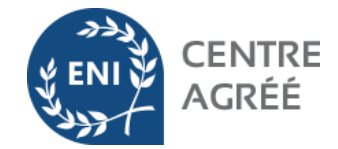

### **LES OBJETS**

- ✓ Définir les variables et les constantes
- ✓ Distinguer les propriétés et les méthodes
- ✓ Les objets WorkBook, WorkSheet, Range…

### **LES DEPLACEMENTS ET SELECTION**

- ✓ Gérer les déplacements dans une feuille Excel
- ✓ Maîtriser la sélection de cellules afin d'automatiser les programmes

### **GERER L'INTERACTION**

- ✓ L'instruction MsgBox
- ✓ L'instruction InputBox

### **NOTION DE BOUCLE**

- ✓ Utiliser les boucles For/Next
- ✓ Utiliser les boucles For Each/Next
- ✓ Utiliser les boucles Do/Loop
- ✓ Utiliser les boucles While/Wend

### **NOTION DE CONDITION**

- ✓ Utiliser la structure If/Then/Else
- ✓ Utiliser la structure Select/Case

### **DEBOGUER LES MACROS**

- ✓ Le débogage
- ✓ Vérifier l'exécution du code
- ✓ Utiliser le mode pas à pas
- ✓ Utiliser les points d'arrêt

**APPLICATION SUR DES CAS PRATIQUES**

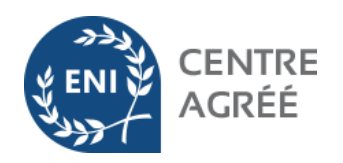

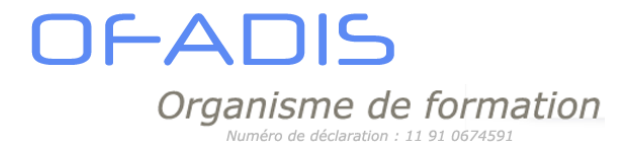

## STAGE EXCEL VBA 3 jours

### <span id="page-28-0"></span>**Objectifs**

A l'issue de cette formation, le stagiaire sera capable :

- ✓ D'automatiser des tâches répétitives
- ✓ D'optimiser le code généré
- ✓ De créer un programme VBA

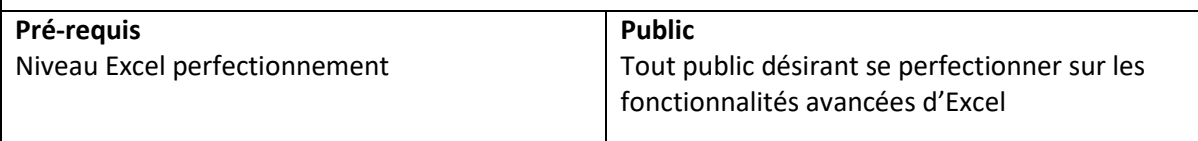

Approche Pédagogique : A travers des exemples concrets sur des classeurs, nous résoudrons les problématiques les plus courantes de l'automatisation.

**Moyens et Matériels Pédagogiques :** Chaque stagiaire recevra un support de cours papier ou numérique. Tous les fichiers utilisés durant la formation (pratiques et exercices) seront fournis par mail aux stagiaires dès le début du stage. Le formateur présentera les apports théoriques et les exercices à l'aide d'un ordinateur portable et d'un vidéo projecteur.

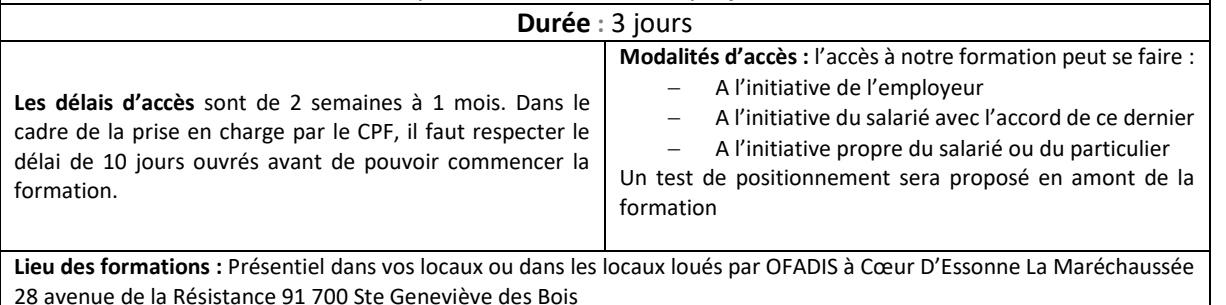

**Accessibilité aux personnes handicapées :** Selon les besoins, nous pouvons adapter le contenu et la configuration de la salle. Les locaux loués pour les formations à Cœur D'Essonne La Maréchaussée sont accessibles aux personnes en situation d'handicap. Vous pouvez contacter [: daniele.ricard@ofadis.fr](mailto:daniele.ricard@ofadis.fr) pour toutes questions sur ce point.

### **PROGRAMME :**

**LES MACROS SIMPLES ET VISUAL BASIC EDITOR**

- ✓ Enregistrer créer des macros à partir d'Excel
- ✓ Lancer des macros à partir d'Excel
- ✓ Découverte de la fenêtre VBA
- ✓ Nettoyage du code
- $\checkmark$  Les différentes méthodes pour lancer les macros (bouton, ruban,...)

### **CREER DES MACROS AVEC VBA**

- ✓ Notions générales de programmation dans VBA(type de programmes, notion d'objets et de collections)
- ✓ Utiliser l'aide en ligne de Visual Basic
- ✓ Créer et appeler des procédures

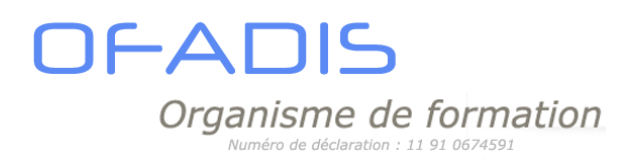

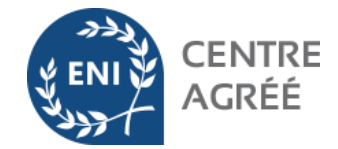

### **LES OBJETS**

- ✓ Définir les variables et les constantes
- ✓ Distinguer les propriétés et les méthodes
- ✓ Les objets WorkBook, WorkSheet, Range…

### **LES DEPLACEMENTS ET SELECTION**

- ✓ Gérer les déplacements dans une feuille Excel
- ✓ Maîtriser la sélection de cellules afin d'automatiser les programmes

### **GERER L'INTERACTION**

- ✓ L'instruction MsgBox
- ✓ L'instruction InputBox

### **NOTION DE BOUCLE**

- ✓ Utiliser les boucles For/Next
- ✓ Utiliser les boucles For Each/Next
- ✓ Utiliser les boucles Do/Loop
- ✓ Utiliser les boucles While/Wend

### **LES FONCTIONS DE CALCULS**

- ✓ Fonctions Personnalisées
- ✓ Fonctions chaînes (Mid\$, Left\$, Right\$, Len)
- ✓ Fonctions de dates (Now, Date, Year, Day, Month, Serial Date)

### **CREER DES FONCTIONS DE CALCUL**

- $\checkmark$  Définir une nouvelle fonction
- $\checkmark$  Structurer les arguments d'une fonction
- ✓ Définir la valeur retour d'une fonction

### **NOTION DE CONDITION**

- ✓ Utiliser la structure If/Then/Else
- ✓ Utiliser la structure Select/Case

### **DEBOGUER LES MACROS**

- ✓ Le débogage
- ✓ Vérifier l'exécution du code
- ✓ Utiliser le mode pas à pas
- ✓ Utiliser les points d'arrêt

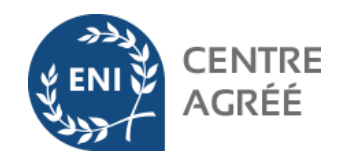

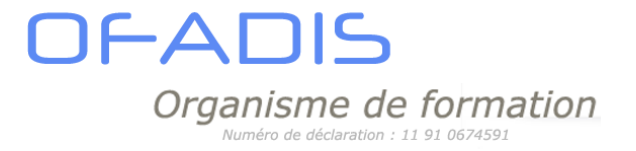

### **UTILISER LES EVENEMENTS**

- ✓ Créer des procédures événementielles liées aux classeurs (ouverture, fermeture…)
- ✓ Créer des procédures événementielles liées aux feuilles (double clic, mise à jour de tableau croisé dynamique…)

**APPLICATION SUR DES CAS PRATIQUES**

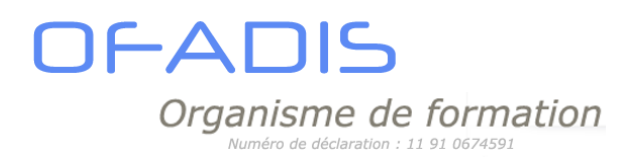

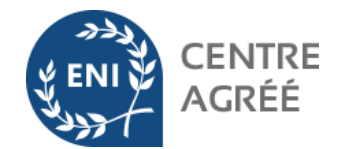

## STAGE CALC INITIATION 2 jours

### <span id="page-31-0"></span>**Objectifs**

A l'issue de cette formation, le stagiaire sera capable de:

- ✓ Gérer un fichier Calc
- $\checkmark$  Réaliser des tableaux incorporant des formules de calculs classiques
- ✓ Réaliser des tableaux pertinents agrémentés de graphiques
- ✓ Gérer des données (tri, filtre, …)

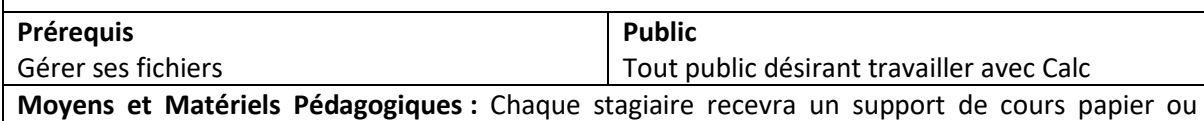

numérique. Tous les fichiers utilisés durant la formation (pratiques et exercices) seront fournis par mail aux stagiaires dès le début du stage. Le formateur présentera les apports théoriques et les exercices à l'aide d'un ordinateur portable et d'un vidéo projecteur.

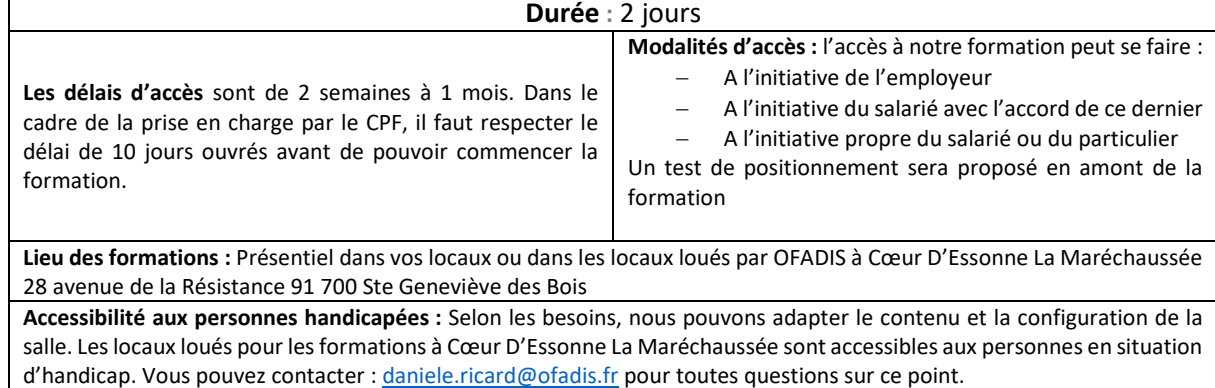

### **PROGRAMME :**

### **Prise en main de l'interface**

- ✓ Découvrir la fenêtre et commandes CALC
- ✓ Travailler avec les barres d'outils
- ✓ Utiliser la barre d'état afin de gagner du temps
- ✓ Personnaliser l'affichage
- ✓ S'assurer de la compatibilité avec les versions antérieures
- ✓ Les différents types de fichiers

### **PRÉSENTATION CALC**

- ✓ Présentation des nouveaux outils et des améliorations
- ✓ Raccourcis clavier et tour d'horizon du ruban
- ✓ Caractéristiques et potentiel du tableur
- ✓ Notion de classeurs, de feuilles, de cellules

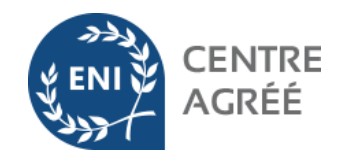

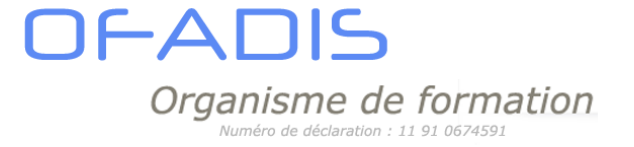

### **GESTION DES DOCUMENTS**

- ✓ Créer, modifier et enregistrer un document Calc
- ✓ Insérer, supprimer, dupliquer des feuilles
- ✓ Gérer les feuilles de calculs (renommer, déplacer, couleur d'onglet,…)
- ✓ Déplacement et sélection rapide des cellules
- ✓ Insérer des lignes ou des colonnes
- ✓ Supprimer des lignes ou des colonnes
- ✓ Modifier la largeur de colonne ou la hauteur de ligne
- ✓ Ajuster une largeur de colonne ou la hauteur de ligne
- ✓ Déplacer des lignes ou des colonnes

### **SAISIE DES DONNÉES ET DES FORMULES DE CALCUL**

- ✓ Différencier les types de données
- ✓ Sélectionner, modifier, copier des données
- $\checkmark$  Utiliser les opérateurs dans les calculs  $(1, +, *,-)$
- ✓ Utiliser les références absolues et relatives (\$)
- $\checkmark$  Utiliser les fonctions simples : Somme, Moyenne, Nb, Max, Min
- $\checkmark$  Calculs de pourcentage

### **MISE EN FORME**

- ✓ Mettre en forme le texte et les cellules
- ✓ Mettre en forme les nombres à l'aide des formats prédéfinis
- $\checkmark$  Travailler avec les styles
- ✓ Mise en forme conditionnelle simple

### **MISE EN PAGE**

- $\checkmark$  Ajuster un tableau au format A4
- ✓ Ajouter des en têtes et pied de pages personnalisés (logo entreprise, date, numérotation,…)
- $\checkmark$  Travailler en aperçu avant impression
- ✓ Définir / Annuler des zones d'impression
- ✓ Résoudre les principaux problèmes liés à l'impression
- ✓ Paramètres d'impression

### **UTILISATION DES SÉRIES**

- ✓ Utiliser les séries existantes
- ✓ Créer des séries personnalisées

### **ILLUSTRER AVEC DES GRAPHIQUES**

- ✓ Créer un graphique à partir d'un tableau.
- $\checkmark$  Modifier le type : histogramme, courbe, secteur.
- $\checkmark$  Ajouter ou supprimer une série.
- ✓ Améliorer la présentation des graphiques

*Retrouvez tous nos contenus de formation sur www.ofadis.fr ou contactez nous par mail : contact@ofadis.fr - 49 grande rue 91290 Arpajon Tél : 01 83 64 25 11-* 

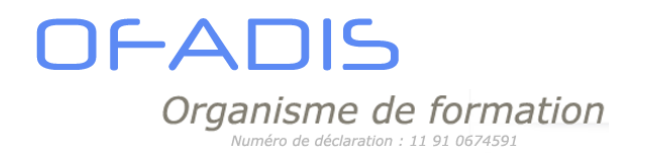

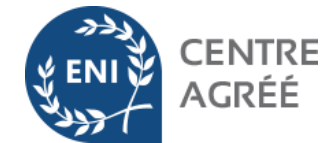

### **EXPLOITER VOS DONNÉES À L'AIDE DES OUTILS DE CALC**

✓ Les Tris simples et combinés

✓ Les Filtres Automatiques

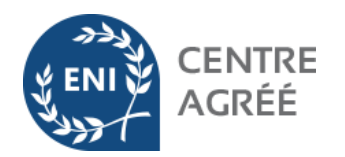

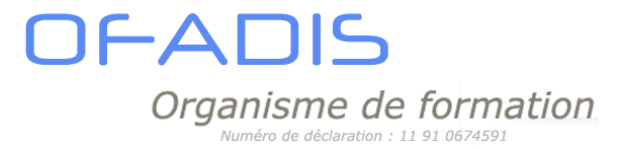

## STAGE CALC PERFECTIONNEMENT 2 jours

### <span id="page-34-0"></span>**Objectifs**

A l'issue de cette formation, le stagiaire sera capable de:

- $\checkmark$  Réaliser des tableaux incorporant des formules de calculs complexes
- ✓ Gérer vos données (outil tableau, Tris, filtres,,…)
- ✓ D'analyser vos données (graphiques et rapports croisés dynamiques)

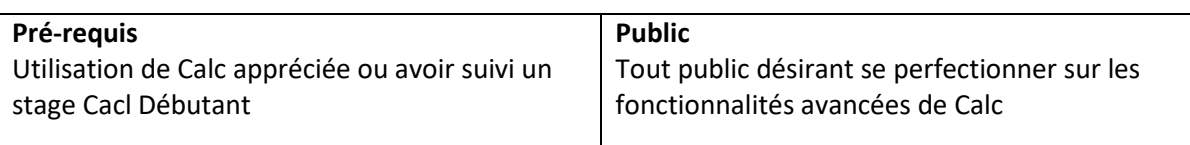

**Moyens et Matériels Pédagogiques :** Chaque stagiaire recevra un support de cours papier ou numérique. Tous les fichiers utilisés durant la formation (pratiques et exercices) seront fournis par mail aux stagiaires dès le début du stage. Le formateur présentera les apports théoriques et les exercices à l'aide d'un ordinateur portable et d'un vidéo projecteur.

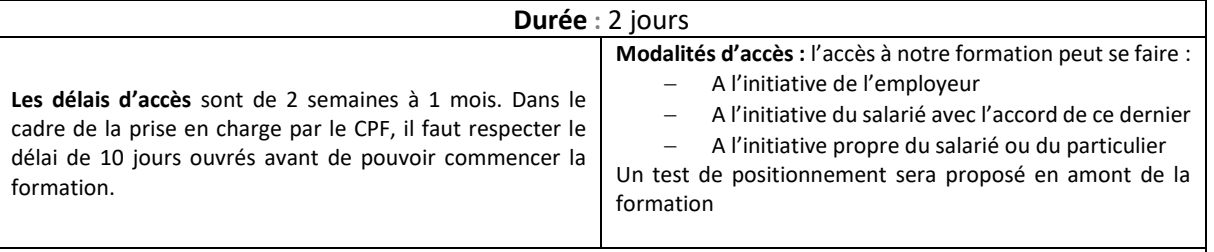

**Lieu des formations :** Présentiel dans vos locaux ou dans les locaux loués par OFADIS à Cœur D'Essonne La Maréchaussée 28 avenue de la Résistance 91 700 Ste Geneviève des Bois

**Accessibilité aux personnes handicapées :** Selon les besoins, nous pouvons adapter le contenu et la configuration de la salle. Les locaux loués pour les formations à Cœur D'Essonne La Maréchaussée sont accessibles aux personnes en situation d'handicap. Vous pouvez contacter [: daniele.ricard@ofadis.fr](mailto:daniele.ricard@ofadis.fr) pour toutes questions sur ce point.

### **PROGRAMME :**

### **Utiliser les fonctions avancées du célèbre tableur**

### **PRÉSENTATION GÉNÉRALE DES NOUVEAUX OUTILS ET DES AMÉLIORATIONS**

### **QUELQUES RAPPELS**

- $\checkmark$  Travailler plus vite avec les raccourcis clavier
- ✓ Rappel sur les formules simples (SOMME, MOYENNE, MAX, MIN, NB, NBVAL, AUJOURDHUI et RANG)
- ✓ La notion de références absolues et mixtes

### **FACILITER L'EXPLOITATION DES DONNÉES**

- ✓ Nommer des cellules ou des plages de cellules
- $\checkmark$  Appliquer des sous-totaux

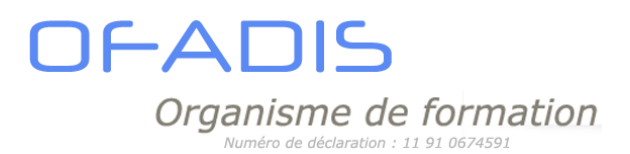

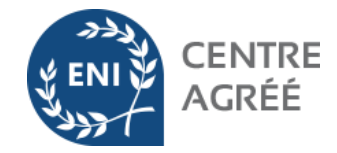

- ✓ Utiliser la mise en forme conditionnelle (surbrillance, jeux d'icônes, nuances de couleurs et barres de données, Doublons)
- ✓ Mettre en place le mode Plan afin de synthétiser vos tableaux
- ✓ Figer les volets pour faciliter la lecture

### **TRAVAILLER LES DONNÉES DES TABLEAUX**

- ✓ Tris multicritères et personnalisés (couleur,...).
- ✓ Interroger un tableau à l'aide des filtres automatiques.
- ✓ Exploiter des données à l'aide des filtres avancés.
- $\checkmark$  Réaliser des graphiques

### **AUTOMATISER VOS TABLEAUX À L'AIDE DES FORMULES DE CALCULS**

- $\checkmark$  Les fonctions de type Date (AUJOURDHUI, ANNEE, MOIS, JOUR, JOURS, DATEDIF,..)
- $\checkmark$  Les fonctions de type texte (GAUCHE, DROITE, NBCAR, STXT,...)
- ✓ Les fonctions Conditionnelles (Si,SOMME.SI, NB.Si,Si.NON.DISP, fonctions ENS)
- ✓ Les fonctions de type Recherche (RECHERCHEV, RECHERCHEH, , EQUIV et INDEX)
- ✓ Analyser vos calculs à l'aide de l'audit de formules
- $\checkmark$  Maitriser les liaisons entre feuilles ou entre classeurs

### **SYNTHÉTISER DES DONNÉES SOUS FORME DE RAPPORTS CROISÉS DYNAMIQUES**

✓ Structurer ses bases de données

- ✓ Créer, modifier un tableau croisé dynamique
- ✓ Gérer l'actualisation et les sources de données
- ✓ Mettre en forme les tableaux croisés dynamiques
- ✓ Regrouper des données (numériques, dates et textes)
- ✓ Tri automatique et personnalisé
- ✓ Créer des calculs classiques (somme, moyenne, max, min,…) et calculs de %
- ✓ Ajouter des champs calculés

<span id="page-36-0"></span>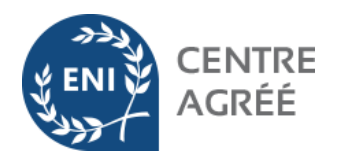

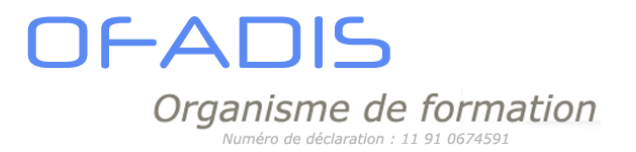

# LES BASES DE DONNÉES

## STAGE ACCESS INITIATION 3 jours

<span id="page-36-1"></span>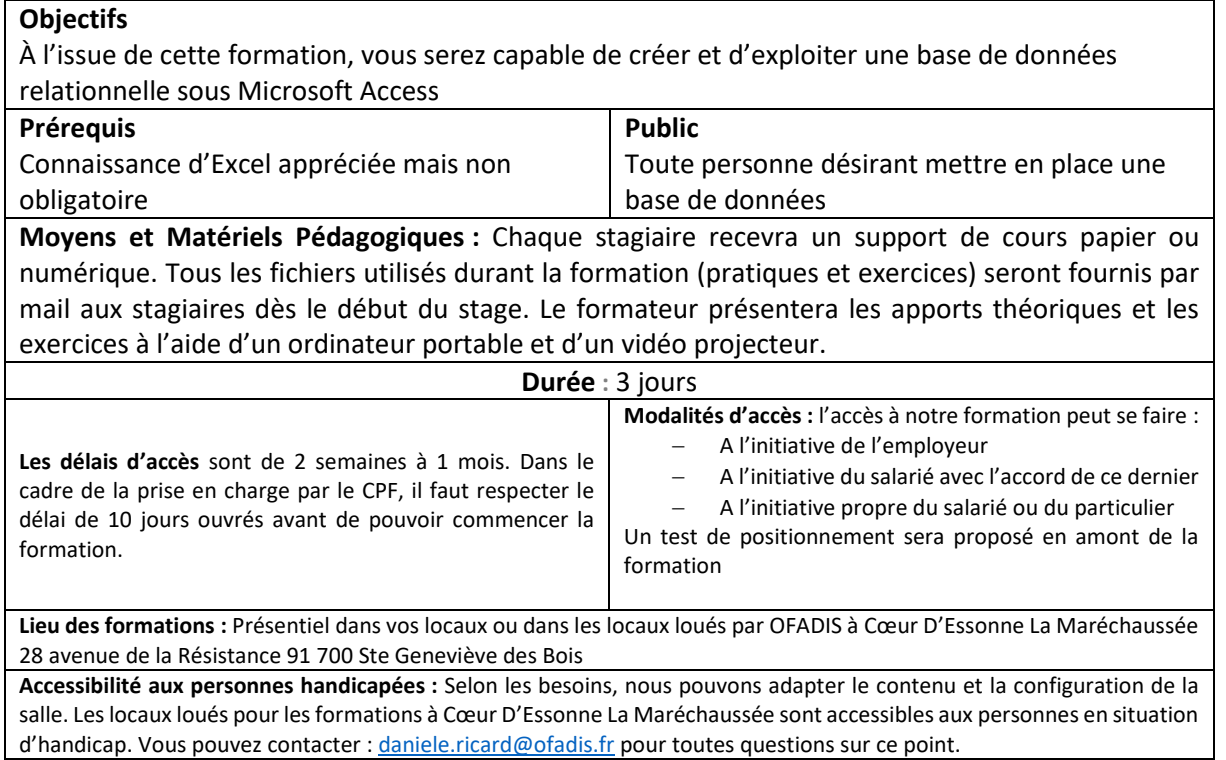

### **PROGRAMME :**

### **INTRODUCTION AU SYSTEME DE GESTION DE BASES DE DONNEES RELATIONNELLES (SGBDR)**

- ✓ Définir une base de données
- $\checkmark$  Le modèle relationnel
- ✓ Présentation d'un cas concret

### **LES TABLES**

- ✓ Organiser les données sous forme de tables
- ✓ Définir les propriétés des champs
- ✓ Définir les clefs primaires ou composites
- ✓ Saisir, mettre à jour et supprimer des données
- ✓ Importer des données d'Excel
- ✓ Définir les relations entre les différentes tables et le type de jointure (intégrité référentielle)

### **LES REQUETES**

- ✓ Expliquer les principes de base d'une requête
- ✓ Créer les jointures entre les tables

OFADIS Organisme de formation Vuméro de déclaration : 11 91 0674591

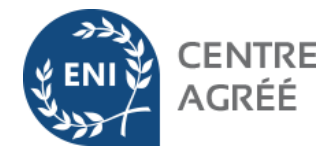

- ✓ Création de requêtes sélection
- ✓ Création de requêtes multi-tables
- ✓ Sélectionner les tables concernées par la requête
- ✓ Choisir les champs concernés par la requête
- ✓ Définir les critères de sélection
- ✓ Définir les critères de tri
- ✓ Créer des champs calculés
- ✓ Créer des regroupements

### **LES FORMULAIRES**

- ✓ Créer de formulaires avec l'assistant
- $\checkmark$  Modifier des formulaires
- ✓ Générer des formulaires multi-requêtes
- ✓ Créer une page d'accueil
- ✓ Utiliser des contrôles
- ✓ Créer de sous-formulaires
- ✓ Saisir des données à partir d'un formulaire

### **LES ETATS**

**38**

- ✓ Créer des états avec l'assistant
- ✓ Utiliser les différents assistants (colonne, tabulaire…)
- ✓ Utiliser les regroupements et les tris dans les états
- ✓ Imprimer un état
- ✓ Réaliser un courrier Répétitif (type Publipostage)

**REPARER UNE BASE ET COMPACTER UNE BASE**

<span id="page-38-0"></span>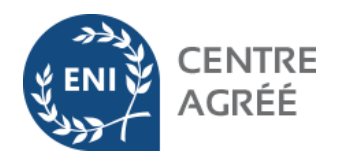

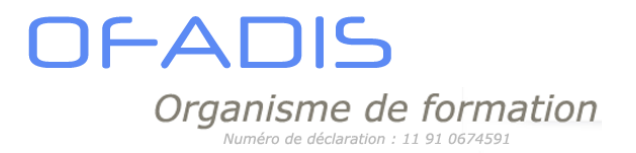

# LES TRAITEMENTS DE TEXTE

## STAGE WORD INITIATION 2 jours

### <span id="page-38-1"></span>**Objectifs**

A l'issue de cette formation, le stagiaire sera capable de:

- ✓ Réaliser un courrier classique avec une mise en page personnalisée
- ✓ Incorporer des tableaux de format Word afin de faciliter la présentation des documents

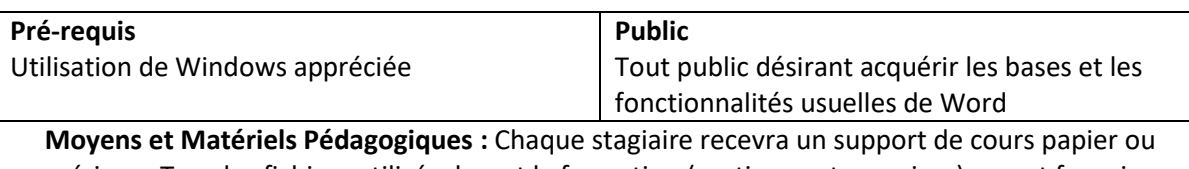

numérique. Tous les fichiers utilisés durant la formation (pratiques et exercices) seront fournis par mail aux stagiaires dès le début du stage. Le formateur présentera les apports théoriques et les exercices à l'aide d'un ordinateur portable et d'un vidéo projecteur.

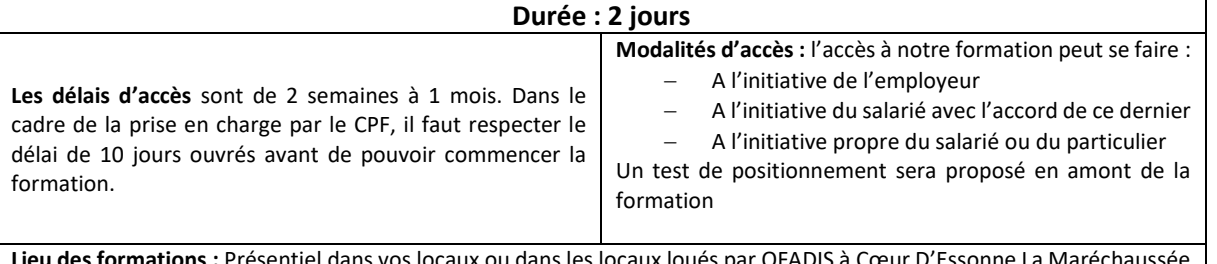

**Lieu des formations :** Présentiel dans vos locaux ou dans les locaux loués par OFADIS à Cœur D'Essonne La Maréchaussée 28 avenue de la Résistance 91 700 Ste Geneviève des Bois

**Accessibilité aux personnes handicapées :** Selon les besoins, nous pouvons adapter le contenu et la configuration de la salle. Les locaux loués pour les formations à Cœur D'Essonne La Maréchaussée sont accessibles aux personnes en situation d'handicap. Vous pouvez contacter [: daniele.ricard@ofadis.fr](mailto:daniele.ricard@ofadis.fr) pour toutes questions sur ce point.

### **PROGRAMME :**

### **Prise en main de l'interface Office**

- ✓ Découvrir le ruban, les onglets et les groupes de commandes
- ✓ Travailler avec le lanceur de boîte de dialogue
- ✓ Utiliser la barre d'état afin de gagner du temps
- ✓ Paramétrer les outils de la barre d'Accès rapide"
- $\checkmark$  Personnaliser le ruban
- ✓ S'assurer de la compatibilité avec les versions antérieures
- ✓ Les différents types de fichiers

### **WORD: Maîtriser la puissance du traitement de texte pour des tâches courantes**

### **PRÉSENTATION DE WORD**

- ✓ Présentation générale des nouveaux outils et des améliorations
- ✓ Raccourcis clavier et tour d'horizon du ruban
- ✓ Caractéristiques et potentiel du traitement de texte

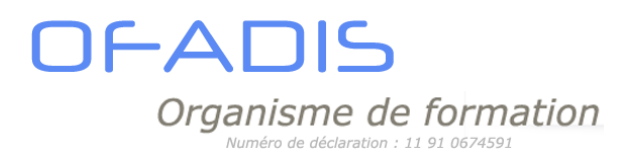

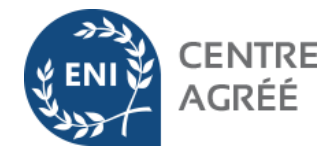

- ✓ Créer, enregistrer, modifier et gérer ses documents
- ✓ Utiliser le mode lecture
- ✓ Saisir, copier, déplacer, supprimer du texte
- ✓ Utiliser les balises

### **MISE EN FORME DU TEXTE**

- ✓ Modifier les formats de caractère, de police, de style et les attributs du texte
- ✓ Insérer des caractères spéciaux
- ✓ Modifier les formats de paragraphe, les retraits et les tabulations
- ✓ Gérer l'alignement du texte, l'interligne et l'espacement
- ✓ Utiliser les bordures de texte et de paragraphe
- ✓ Créer et modifier des listes à puces, les listes numérotées, la hiérarchisation
- $\checkmark$  Reproduire des mises en forme existantes et Utiliser des styles existants

### **MISE EN PAGE**

- ✓ Gérer les marges et l'orientation
- ✓ Créer des en-têtes et pieds de page
- ✓ Insérer des sauts de page ou de section
- ✓ Gérer des en-têtes et pieds de page différencié
- ✓ Ajouter une page de garde et utiliser les thèmes

### **OUTILS DE CORRECTION**

- ✓ Utiliser le correcteur grammatical et orthographique
- ✓ Utiliser le dictionnaire de synonymes
- ✓ Gérer la correction automatique
- ✓ Utiliser le traducteur

### **LES TABLEAUX**

- ✓ Insérer un tableau
- ✓ Utiliser le crayon et la gomme pour créer ou modifier un tableau
- ✓ Ajouter ou supprimer des lignes ou des colonnes
- ✓ Modifier les traits (couleur, style, épaisseur…)
- ✓ Modifier le fond des cellules
- ✓ Utiliser la mise en forme automatique
- ✓ Uniformiser ou modifier les largeurs de lignes et de colonnes
- $\checkmark$  Fusionner ou fractionner les cellules
- $\checkmark$  Aligner les informations dans les cellules
- ✓ Modifier l'orientation du texte dans un tableau
- ✓ Utiliser l'ajustement automatique

### **COMPLEMENTS**

- $\checkmark$  Créer et utiliser les insertions automatiques
- ✓ Travailler avec les QuickParts

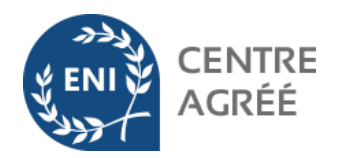

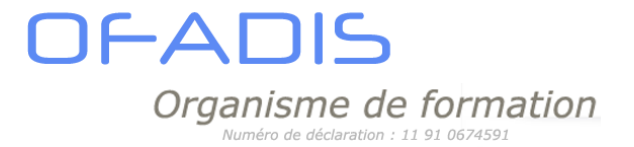

## STAGE WORD PERFECTIONNEMENT 2 jours

### <span id="page-40-0"></span>**Objectifs**

A l'issue de cette formation, le stagiaire sera capable de:

- ✓ Réaliser un document long(manuel, procédures,…
- ✓ D'améliorer la présentation des documents
- $\checkmark$  De réaliser un mailing
- ✓ De réaliser un formulaire

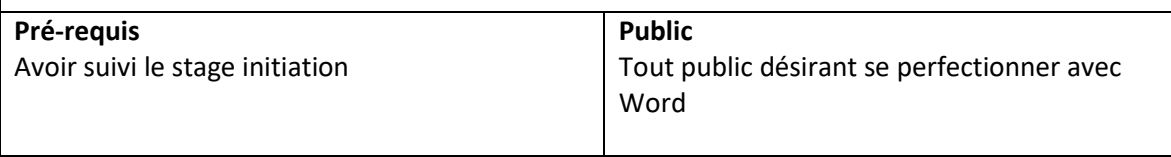

**Moyens et Matériels Pédagogiques :** Chaque stagiaire recevra un support de cours papier ou numérique. Tous les fichiers utilisés durant la formation (pratiques et exercices) seront fournis par mail aux stagiaires dès le début du stage. Le formateur présentera les apports théoriques et les exercices à l'aide d'un ordinateur portable et d'un vidéo projecteur.

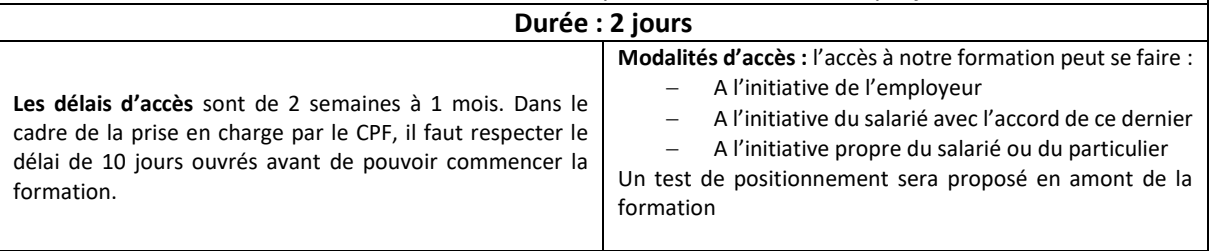

**Lieu des formations :** Présentiel dans vos locaux ou dans les locaux loués par OFADIS à Cœur D'Essonne La Maréchaussée 28 avenue de la Résistance 91 700 Ste Geneviève des Bois

**Accessibilité aux personnes handicapées :** Selon les besoins, nous pouvons adapter le contenu et la configuration de la salle. Les locaux loués pour les formations à Cœur D'Essonne La Maréchaussée sont accessibles aux personnes en situation d'handicap. Vous pouvez contacter [: daniele.ricard@ofadis.fr](mailto:daniele.ricard@ofadis.fr) pour toutes questions sur ce point.

### **PROGRAMME :**

### **RAPPELS**

- $\checkmark$  Les retraits de paragraphes
- $\checkmark$  Les tabulations

### **UTILISATION DES STYLES ET DES MODELES**

- $\checkmark$  Créer, modifier ou supprimer un style
- ✓ Importer les styles d'un document à un autre
- ✓ Créer un modèle à partir de styles prédéfinis

### **GESTION DES DOCUMENTS LONGS**

- $\checkmark$  Travailler en mode plan
- ✓ Utiliser la hiérarchisation des titres
- ✓ Générer une table des matières et la mettre à jour

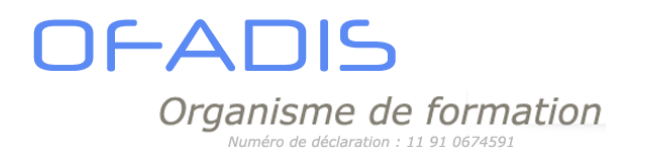

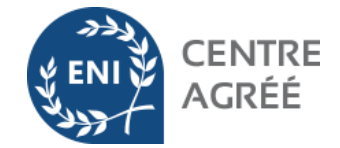

- ✓ Créer des en-têtes et pieds de page personnalisés
- ✓ Gérer les différentes sections d'un document
- ✓ Modifier la mise en page en fonction des sections : marges, orientation de page…
- $\checkmark$  Travailler sur plusieurs colonnes

### **ILLUSTRATION DES DOCUMENTS**

- ✓ Insérer des objets WordArt
- ✓ Insérer un QUICKPART
- ✓ Insérer des SMARTARTS
- ✓ Utiliser les lettrines
- ✓ Insérer et modifier une image
- ✓ Modifier l'ancrage des images
- $\checkmark$  Mettre un arrière-plan au document (filigrane, texture...)
- ✓ Utiliser la barre d'outils dessin

### **IMPORTATION ET EXPORTATION DE DONNEES**

- $\checkmark$  Exporter vers PowerPoint
- ✓ Importer des tableaux ou des graphiques d'Excel
- ✓ Faire des importations venant d'autres logiciels avec des liaisons pour mettre les éléments à jour

**42**

- 
- ✓ Créer une source de données (Excel, Word, Access…)
- ✓ Créer une lettre type
- ✓ Cibler le publipostage à l'aide de critères
- ✓ Insérer des mots clé
- $\checkmark$  Naviguer entre les enregistrements
- ✓ Imprimer des étiquettes ou des enveloppes

### **CREATION D'UN FORMULAIRE**

- ✓ Le concept
- ✓ Ajourer, modifier et supprimer des champs

\_\_\_\_\_\_\_\_\_\_\_\_\_\_\_\_\_\_\_\_\_\_\_\_\_\_\_\_\_\_\_\_\_\_\_\_\_\_\_\_

✓ Verrouiller le formulaire

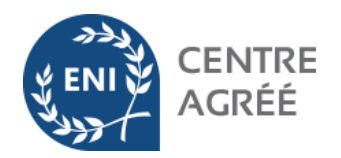

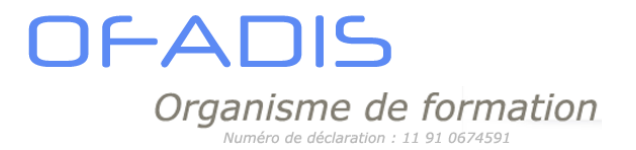

### STAGE WRITER INITIATION 2 jours

### <span id="page-42-0"></span>**Objectifs**

A l'issue de cette formation, le stagiaire sera capable de:

- $\checkmark$  Réaliser un courrier classique avec une mise en page personnalisée
- Incorporer des tableaux de format Writer afin de faciliter la présentation des documents

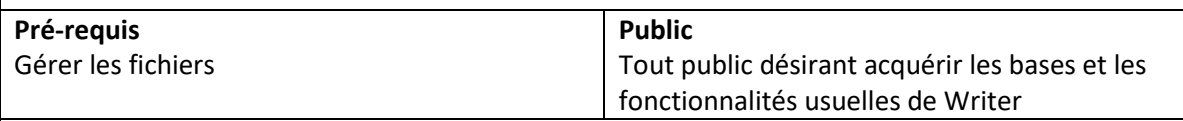

**Moyens et Matériels Pédagogiques :** Chaque stagiaire recevra un support de cours papier ou numérique. Tous les fichiers utilisés durant la formation (pratiques et exercices) seront fournis par mail aux stagiaires dès le début du stage. Le formateur présentera les apports théoriques et les exercices à l'aide d'un ordinateur portable et d'un vidéo projecteur.

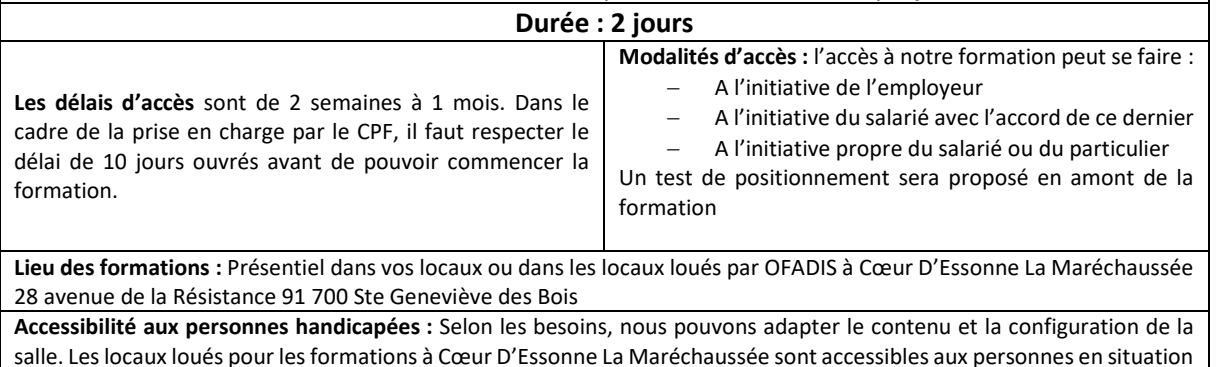

**PROGRAMME :** 

### **Prise en main de l'interface**

- ✓ Découvrir l'interface et les groupes de commandes
- ✓ Utiliser la barre d'état afin de gagner du temps
- ✓ Personnaliser l'affichage
- ✓ S'assurer de la compatibilité avec les versions antérieures
- ✓ Les différents types de fichiers

### **PRÉSENTATION DE WRITER**

✓ Présentation générale des nouveaux outils et des améliorations

d'handicap. Vous pouvez contacter [: daniele.ricard@ofadis.fr](mailto:daniele.ricard@ofadis.fr) pour toutes questions sur ce point.

- ✓ Raccourcis clavier et tour d'horizon du ruban
- ✓ Caractéristiques et potentiel du traitement de texte
- ✓ Créer, enregistrer, modifier et gérer ses documents
- ✓ Utiliser le mode lecture
- ✓ Saisir, copier, déplacer, supprimer du texte

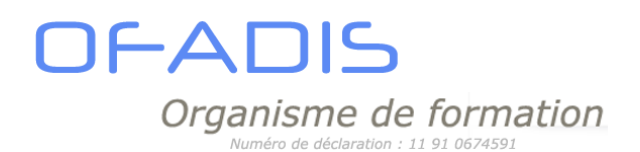

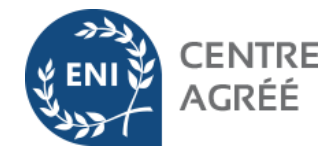

### **MISE EN FORME DU TEXTE**

- ✓ Modifier les formats de caractère, de police, de style et les attributs du texte
- ✓ Insérer des caractères spéciaux
- ✓ Modifier les formats de paragraphe, les retraits et les tabulations
- ✓ Gérer l'alignement du texte, l'interligne et l'espacement
- ✓ Utiliser les bordures de texte et de paragraphe
- ✓ Créer et modifier des listes à puces, les listes numérotées, la hiérarchisation
- $\checkmark$  Reproduire des mises en forme existantes
- $\checkmark$  Utiliser des styles existants

#### **MISE EN PAGE**

- ✓ Gérer les marges et l'orientation
- ✓ Créer des en-têtes et pieds de page
- ✓ Insérer des sauts de page ou de section
- ✓ Gérer des en-têtes et pieds de page différencié
- $\checkmark$  Ajouter une page de garde et utiliser les thèmes

### **OUTILS DE CORRECTION**

- ✓ Utiliser le correcteur grammatical et orthographique
- ✓ Utiliser le dictionnaire de synonymes
- ✓ Gérer la correction automatique
- ✓ Utiliser le traducteur

### **LES TABLEAUX**

- ✓ Insérer un tableau
- ✓ Utiliser le crayon et la gomme pour créer ou modifier un tableau
- $\checkmark$  Ajouter ou supprimer des lignes ou des colonnes
- ✓ Modifier les traits (couleur, style, épaisseur…)
- ✓ Modifier le fond des cellules
- ✓ Utiliser la mise en forme automatique
- ✓ Uniformiser ou modifier les largeurs de lignes et de colonnes
- ✓ Fusionner ou fractionner les cellules
- $\checkmark$  Aligner les informations dans les cellules
- $\checkmark$  Modifier l'orientation du texte dans un tableau
- ✓ Utiliser l'ajustement automatique

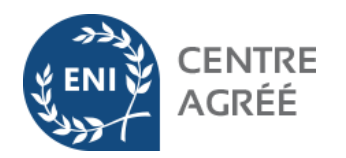

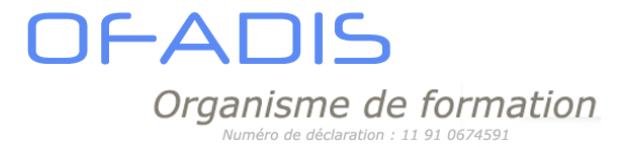

### STAGE WRITER PERFECTIONNEMENT 2 jours

### <span id="page-44-0"></span>**Objectifs**

A l'issue de cette formation, le stagiaire sera capable de:

- ✓ Réaliser un document long(manuel, procédures,…
- ✓ D'améliorer la présentation des documents
- $\checkmark$  De réaliser un mailing
- ✓ De réaliser un formulaire

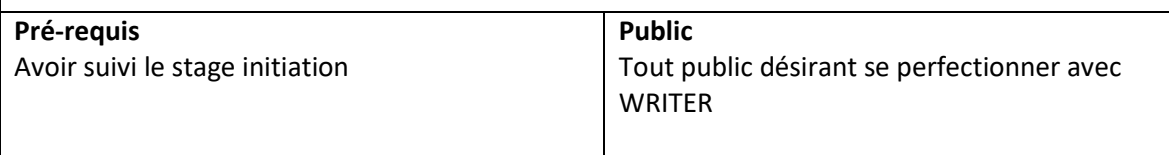

**Moyens et Matériels Pédagogiques :** Chaque stagiaire recevra un support de cours papier ou numérique. Tous les fichiers utilisés durant la formation (pratiques et exercices) seront fournis par mail aux stagiaires dès le début du stage. Le formateur présentera les apports théoriques et les exercices à l'aide d'un ordinateur portable et d'un vidéo projecteur.

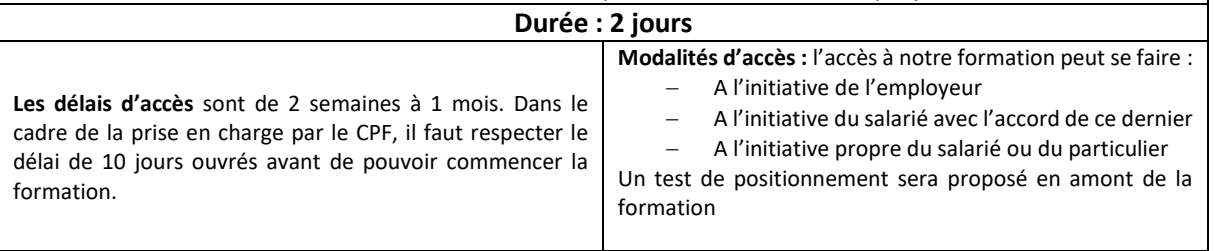

**Lieu des formations :** Présentiel dans vos locaux ou dans les locaux loués par OFADIS à Cœur D'Essonne La Maréchaussée 28 avenue de la Résistance 91 700 Ste Geneviève des Bois

**Accessibilité aux personnes handicapées :** Selon les besoins, nous pouvons adapter le contenu et la configuration de la salle. Les locaux loués pour les formations à Cœur D'Essonne La Maréchaussée sont accessibles aux personnes en situation d'handicap. Vous pouvez contacter [: daniele.ricard@ofadis.fr](mailto:daniele.ricard@ofadis.fr) pour toutes questions sur ce point.

### **PROGRAMME :**

### **RAPPELS**

- $\checkmark$  Les retraits de paragraphes
- $\checkmark$  Les tabulations

### **UTILISATION DES STYLES ET DES MODELES**

- $\checkmark$  Créer, modifier ou supprimer un style
- ✓ Importer les styles d'un document à un autre
- ✓ Créer un modèle à partir de styles prédéfinis

### **GESTION DES DOCUMENTS LONGS**

- $\checkmark$  Travailler en mode plan
- ✓ Utiliser la hiérarchisation des titres
- ✓ Générer une table des matières et la mettre à jour

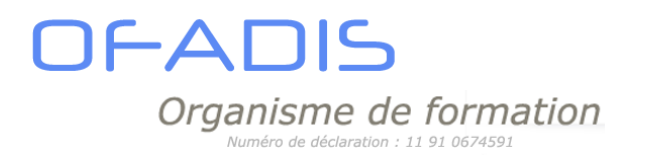

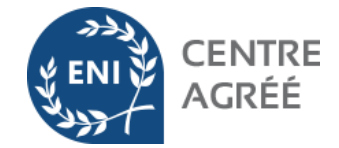

- ✓ Créer des en-têtes et pieds de page personnalisés
- ✓ Gérer les différentes sections d'un document
- ✓ Modifier la mise en page en fonction des sections : marges, orientation de page…
- $\checkmark$  Travailler sur plusieurs colonnes

### **ILLUSTRATION DES DOCUMENTS**

- $\checkmark$  Concevoir un formulaire
- ✓ Utiliser les lettrines
- ✓ Insérer et modifier une image
- ✓ Modifier l'ancrage des images
- ✓ Mettre un arrière-plan au document (filigrane, texture…)
- ✓ Utiliser la barre d'outils dessin

### **IMPORTATION ET EXPORTATION DE DONNEES**

- ✓ Exporter vers PowerPoint / Word
- ✓ Importer des tableaux ou des graphiques de Calc
- ✓ Faire des importations venant d'autres logiciels avec des liaisons pour mettre les éléments à jour

### **CREATION D'UN MAILING**

- ✓ Créer une source de données
- ✓ Créer une lettre type
- ✓ Cibler le publipostage à l'aide de critères
- ✓ Insérer des mots clé
- $\checkmark$  Naviguer entre les enregistrements
- ✓ Imprimer des étiquettes ou des enveloppes

### **CREATION D'UN FORMULAIRE**

- ✓ Le concept
- ✓ Ajourer, modifier et supprimer des champs

\_\_\_\_\_\_\_\_\_\_\_\_\_\_\_\_\_\_\_\_\_\_\_\_\_\_\_\_\_\_\_\_\_\_\_\_\_\_\_\_

✓ Verrouiller le formulaire

<span id="page-46-0"></span>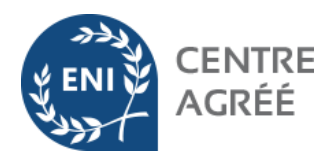

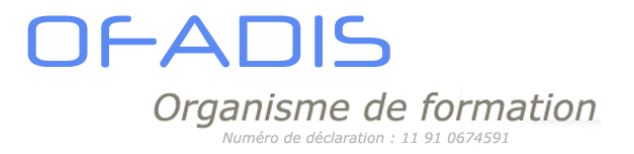

# LA PRÉSENTATION ASSISTÉE PAR **ORDINATEUR**

## STAGE POWERPOINT INITIATION 2 jours

### <span id="page-46-1"></span>**Objectifs**

A l'issue de cette formation, le stagiaire sera capable de:

- ✓ Réaliser des slides contenant les objets classiques (texte, clipart, image, tableau, graphique)
- ✓ Gérer le diaporama

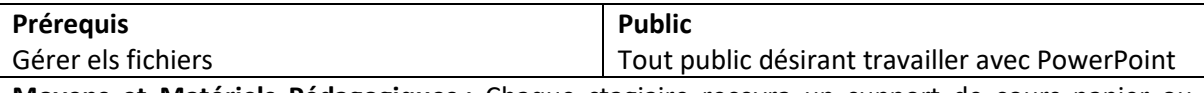

**Moyens et Matériels Pédagogiques :** Chaque stagiaire recevra un support de cours papier ou numérique. Tous les fichiers utilisés durant la formation (pratiques et exercices) seront fournis par mail aux stagiaires dès le début du stage. Le formateur présentera les apports théoriques et les exercices à l'aide d'un ordinateur portable et d'un vidéo projecteur.

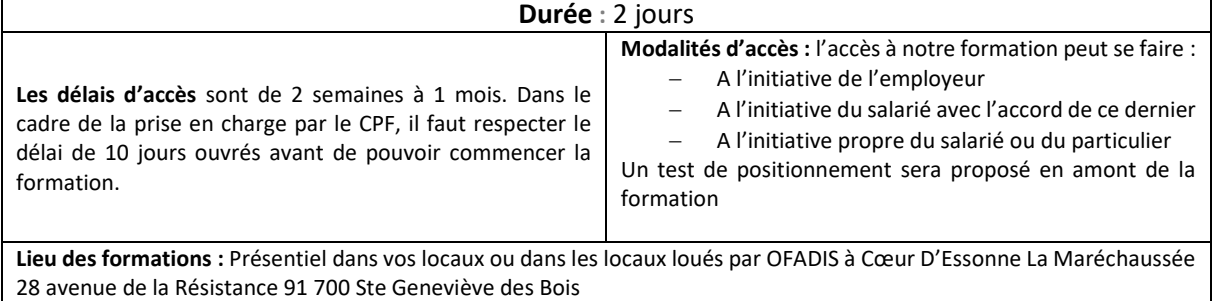

**Accessibilité aux personnes handicapées :** Selon les besoins, nous pouvons adapter le contenu et la configuration de la salle. Les locaux loués pour les formations à Cœur D'Essonne La Maréchaussée sont accessibles aux personnes en situation d'handicap. Vous pouvez contacter [: daniele.ricard@ofadis.fr](mailto:daniele.ricard@ofadis.fr) pour toutes questions sur ce point.

### **PROGRAMME :**

### **Débuter avec PowerPoint**

- $\checkmark$  Rappel sur le Ruban
- ✓ Caractéristiques d'une présentation
- $\checkmark$  Notion de diapositive
- ✓ Différentes mises en page des diapositives
- $\checkmark$  Travailler en mode Plan
- ✓ Utiliser les zones de texte

### **Utilisation des différents affichages**

- ✓ Utiliser la trieuse de diapositive
- ✓ Travailler en mode "page de commentaires"
- ✓ Utiliser le mode Lecture

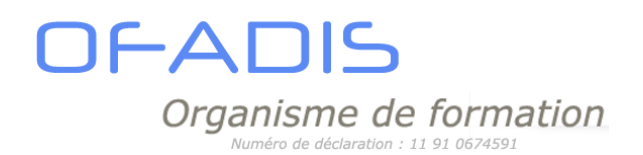

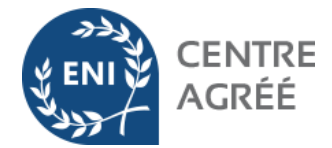

### **Mise en page des diapositives**

- ✓ Modifier les polices, les couleurs
- ✓ Modifier les puces
- ✓ Gérer les alignements et les interlignes des textes
- ✓ Créer du texte vertical
- $\checkmark$  Dupliquer des diapositives

### **Utilisation les différents contenus des diapositives**

- ✓ Insérer des images de la bibliothèque ou à partir d'un fichier
- ✓ Insérer des tableaux
- ✓ Inclure des SMARTARTS
- ✓ Insérer des diagrammes ou des organigrammes hiérarchiques
- ✓ Utiliser des formes automatiques pour dessiner des objets
- ✓ Insérer des graphiques

### **Uniformisation de la présentation**

- ✓ Appliquer les modèles de conception prédéfinis
- ✓ Utiliser le masque de diapositive
- ✓ Personnaliser les en-têtes et les pieds de page

### **Impression du diaporama**

- $\checkmark$  Imprimer plusieurs diapositives par page
- ✓ Imprimer les pages de commentaire

### **Gestion du diaporama**

- ✓ Appliquer des effets d'animation prédéfinis
- $\checkmark$  Appliquer des effets de transition prédéfinis
- ✓ Afficher le diaporama à l'aide du mode présentateur

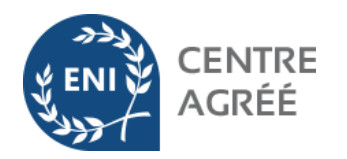

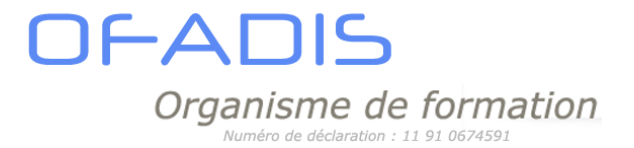

## STAGE POWERPOINT PERFECTIONNEMENT 1 jour

### <span id="page-48-0"></span>**Objectifs**

A l'issue de cette formation, le stagiaire sera capable de:

- ✓ Créer et paramétrer les masques de diapositives
- ✓ Modifier les objets incorporés
- ✓ Paramétrer votre diaporama

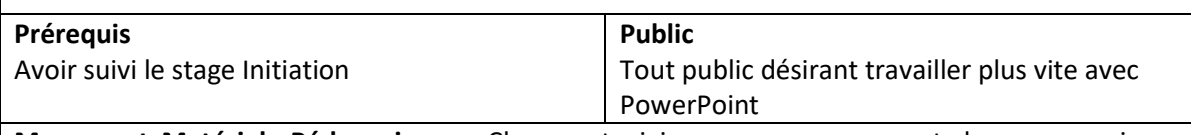

**Moyens et Matériels Pédagogiques :** Chaque stagiaire recevra un support de cours papier ou numérique. Tous les fichiers utilisés durant la formation (pratiques et exercices) seront fournis par mail aux stagiaires dès le début du stage. Le formateur présentera les apports théoriques et les exercices à l'aide d'un ordinateur portable et d'un vidéo projecteur.

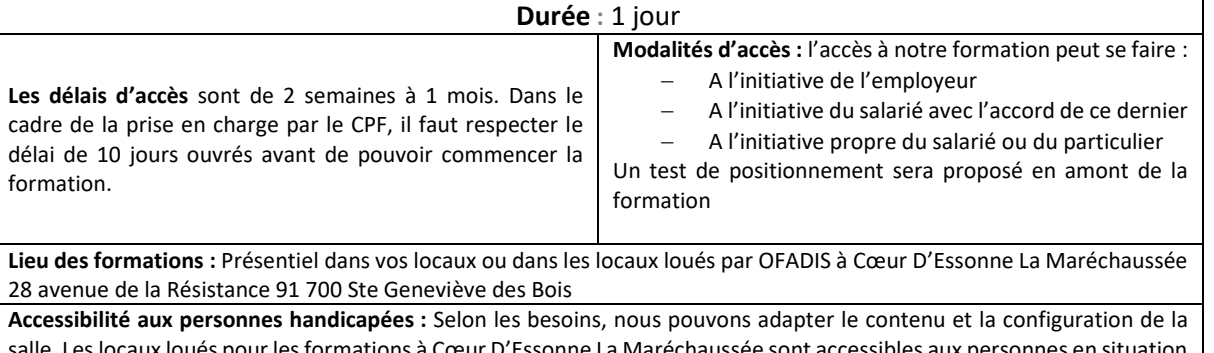

ssonne La Maréchaussée sont acc d'handicap. Vous pouvez contacter [: daniele.ricard@ofadis.fr](mailto:daniele.ricard@ofadis.fr) pour toutes questions sur ce point.

### **PROGRAMME :**

**Rappel sur les principaux objets et notions de bases Rappel sur l'organisation et le contenu des diaporamas**

### **Prise en main des masques**

- ✓ Créer un masque pour la diapositive de titre
- ✓ Créer différents masques pour une présentation
- ✓ Gérer les masques
- $\checkmark$  Appliquer différents masques dans une présentation
- ✓ Récupérer un masque entreprise dans une présentation
- ✓ Gérer les entêtes et pieds de page
- $\checkmark$  Créer ses propres dispositions de diapositives

### **Utiliser les fonctionnalités avancées des objets**

- $\checkmark$  Travailler en mode Plan
- ✓ Se perfectionner sur les objets dessinés

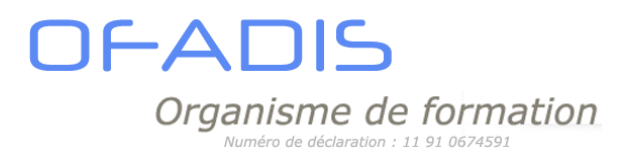

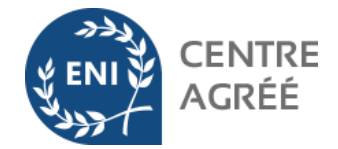

- ✓ Mettre en place des Smart Art et des graphiques
- ✓ Convertir une liste à puces en SmartArt
- $\checkmark$  Se perfectionner sur les objets de type image
- $\checkmark$  Créer un album photo
- ✓ Insérer des vidéos et modifier les options
- ✓ Insérer des sons et modifier les options

### **Gestion du diaporama**

- ✓ Appliquer des effets d'animation prédéfinis
- ✓ Appliquer des effets de transition prédéfinis
- ✓ Gérer les différents effets
- ✓ Utiliser les déclencheurs afin d'optimiser les effets d'animations

### **Mode diaporama**

- $\checkmark$  Intervenir pendant le diaporama
- ✓ Naviguer entre les différentes diapositives
- ✓ Écrire à l'aide du stylet pendant la présentation
- ✓ Utiliser les options du stylet
- ✓ Utiliser le mode Présentateur

### **Ajout du multimédia dans les présentations**

- $\checkmark$  Enregistrer une narration
- ✓ Enregistrer une vidéo à partir de Powerpoint (version 2013 minimun)

### **Importation et exportation de données**

- ✓ Importer des données d'Excel
- ✓ Envoyer le diaporama vers Word
- ✓ Utiliser les liens hypertexte

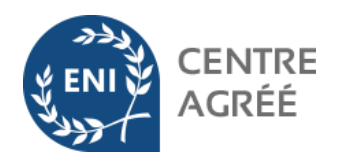

### **IFADIS** Organisme de formation  $dd$ claration : 11 91 067459

## STAGE IMPRESS INITIATION 2 jours

### <span id="page-50-0"></span>**Objectifs**

A l'issue de cette formation, le stagiaire sera capable de:

- $\checkmark$  Réaliser des slides contenant les objets classiques (texte, clipart, image, tableau, graphique)
- $\checkmark$  Gérer l'impression des diaporamas

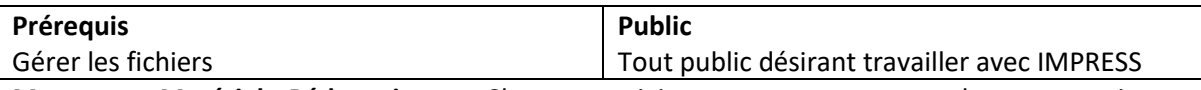

**Moyens et Matériels Pédagogiques :** Chaque stagiaire recevra un support de cours papier ou numérique. Tous les fichiers utilisés durant la formation (pratiques et exercices) seront fournis par mail aux stagiaires dès le début du stage. Le formateur présentera les apports théoriques et les exercices à l'aide d'un ordinateur portable et d'un vidéo projecteur.

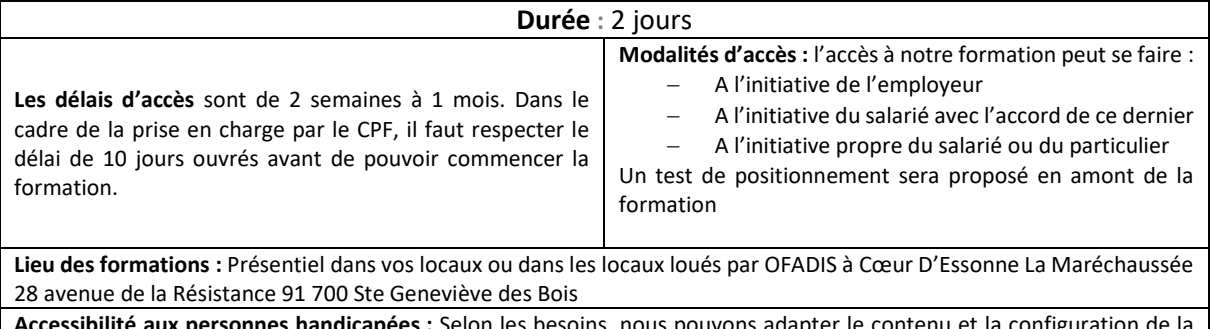

**Accessibilité aux personnes handicapées :** Selon les besoins, nous pouvons adapter le contenu et la configuration de la salle. Les locaux loués pour les formations à Cœur D'Essonne La Maréchaussée sont accessibles aux personnes en situation d'handicap. Vous pouvez contacter [: daniele.ricard@ofadis.fr](mailto:daniele.ricard@ofadis.fr) pour toutes questions sur ce point.

### **PROGRAMME :**

### **Débuter avec Impress**

- ✓ Présentation de la fenêtre
- ✓ Personnaliser l'affichage d'Impress
- ✓ Les différents modes d'affichage

### **Mise en page des diapositives**

- ✓ Modifier les polices, les couleurs
- ✓ Modifier les puces
- ✓ Gérer les alignements et les interlignes des textes
- $\checkmark$  Travailler avec les masques de diapositives et de titre
- ✓ Créer du texte vertical
- $\checkmark$  Dupliquer des diapositives

### **Utilisation les différents contenus des diapositives**

- $\checkmark$  Travailler en mode Plan
- ✓ Utiliser les zones de texte
- ✓ Insérer des images de la bibliothèque ou à partir d'un fichier
- ✓ Insérer des objets dessinés
- ✓ Insérer des tableaux

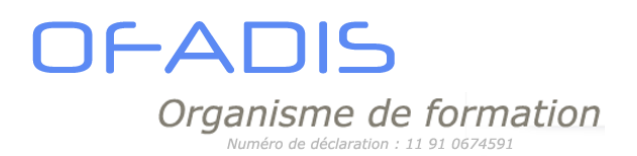

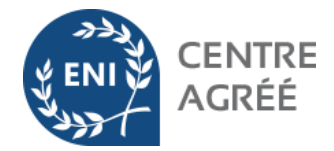

- ✓ Insérer des graphiques
- ✓ Insérer des diagrammes ou des organigrammes hiérarchiques
- ✓ Utiliser des formes automatiques pour dessiner des objets
- ✓ Insérer une liste à puce

### **Uniformisation de la présentation**

- $\checkmark$  Appliquer les modèles de conception prédéfinis
- ✓ Utiliser les masques de diapositive
- ✓ Créer un masque pour la diapositive de titre
- ✓ Créer différents masques pour une présentation
- ✓ Gérer les masques
- ✓ Créer des dispositions
- ✓ Appliquer une couleur ou une texture d'arrière-plan
- ✓ Personnaliser les en-têtes et les pieds de page

### **Impression du diaporama**

- $\checkmark$  Imprimer plusieurs diapositives par page
- ✓ Imprimer les pages de commentaire

### **Gestion du diaporama**

- ✓ Appliquer des effets d'animation prédéfinis
- $\checkmark$  Appliquer des effets de transition prédéfinis
- ✓ Gérer et Mettre en place les déclencheurs
- ✓ Afficher le diaporama à l'aide du mode présentateur

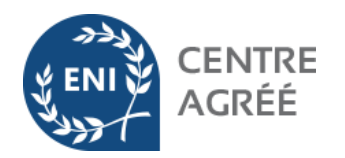

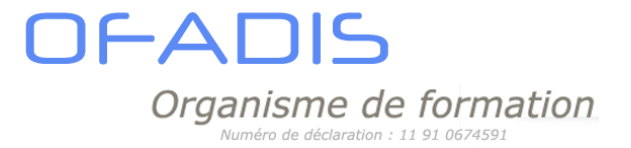

## STAGE IMPRESS PERFECTIONNEMENT 1 jour

### <span id="page-52-0"></span>**Objectifs**

A l'issue de cette formation, le stagiaire sera capable de:

- ✓ Créer et paramétrer les masques de diapositives. des slides
- ✓ Modifier les objets incorporés
- Paramétrer votre diaporama

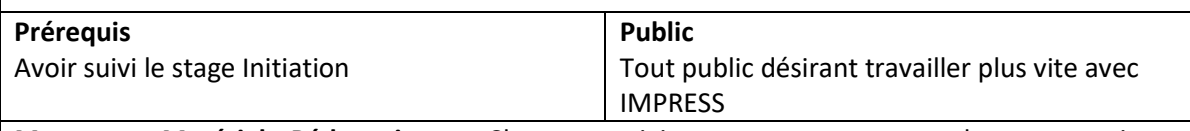

**Moyens et Matériels Pédagogiques :** Chaque stagiaire recevra un support de cours papier ou numérique. Tous les fichiers utilisés durant la formation (pratiques et exercices) seront fournis par mail aux stagiaires dès le début du stage. Le formateur présentera les apports théoriques et les exercices à l'aide d'un ordinateur portable et d'un vidéo projecteur.

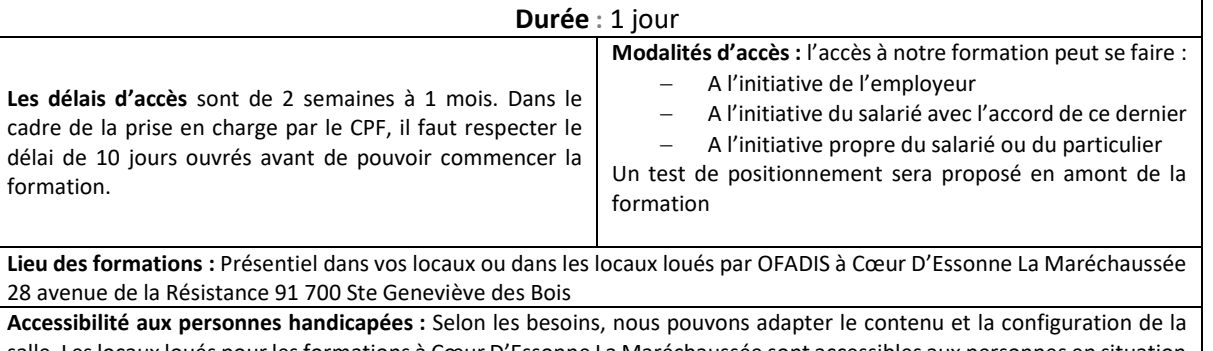

salle. Les locaux loués pour les formations à Cœur D'Essonne La Maréchaussée sont accessibles aux personnes en situation d'handicap. Vous pouvez contacter [: daniele.ricard@ofadis.fr](mailto:daniele.ricard@ofadis.fr) pour toutes questions sur ce point.

### **PROGRAMME :**

**Rappel sur les principaux objets et notions de bases Rappel sur l'organisation et le contenu des diaporamas**

### **Prise en main des diapositives maitresses**

- ✓ Créer un masque pour la diapositive de titre
- $\checkmark$  Créer différents masques pour une présentation
- ✓ Gérer les masques
- ✓ Appliquer différents masques dans une présentation
- ✓ Récupérer un masque entreprise dans une présentation
- ✓ Gérer les entêtes et pieds de page
- $\checkmark$  Créer ses propres dispositions de diapositives

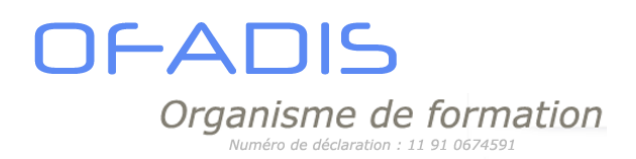

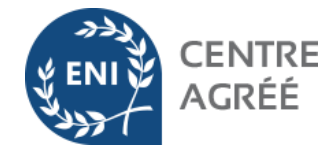

### **Utiliser les fonctionnalités avancées des objets**

- ✓ Travailler en mode Plan
- ✓ Se perfectionner sur les objets dessinés
- $\checkmark$  Mettre en place des graphiques
- ✓ Travailler avec des formes dessinées
- ✓ Se perfectionner sur les objets de type image
- ✓ Insérer des vidéos et modifier les options
- ✓ Insérer des sons et modifier les options

### **Gestion du diaporama**

- ✓ Appliquer des effets d'animation prédéfinis
- ✓ Appliquer des effets de transition prédéfinis
- ✓ Utiliser le défilement manuellement ou automatiquement du diaporama
- ✓ Gérer les différents effets
- ✓ Utiliser les déclencheurs afin d'optimiser les effets d'animations

### **Mode diaporama**

- $\checkmark$  Intervenir pendant le diaporama
- ✓ Naviguer entre les différentes diapositives
- ✓ Ecrire à l'aide du stylet pendant la présentation
- ✓ Utiliser les options du stylet
- ✓ Utiliser le mode Présentateur

### **Importation et exportation de données**

- ✓ Importer des données de Calc
- ✓ Créer un diaporama à partir d'un plan
- ✓ Utiliser les liens hypertexte

<span id="page-54-0"></span>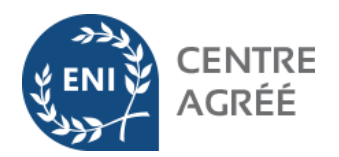

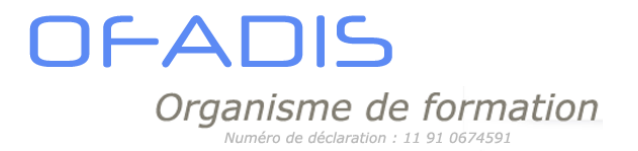

## BUSINESS INTELLIGENCE

## STAGE SAP BusinessObjects INITIATION 2 jours

### <span id="page-54-1"></span>**Objectifs**

À l'issue de la formation, le participant sera en mesure de :

- Créer une requête simple à partir des données de l'univers
- Créer des tableaux de données et les mettre en forme
- Filtrer et regrouper les données à restituer
- Créer et formater des diagrammes sur les données

Utiliser des calculs, alerteurs et formules pour analyser et mettre en valeur des données

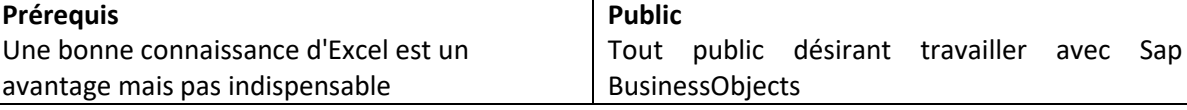

**Moyens et Matériels Pédagogiques :** Chaque stagiaire recevra un support de cours numérique. Tous les fichiers utilisés durant la formation (pratiques et exercices) sont stockés sur le serveur Sap BO ou local. Le formateur présentera les apports théoriques et les exercices à l'aide d'un ordinateur portable et d'un vidéo projecteur.

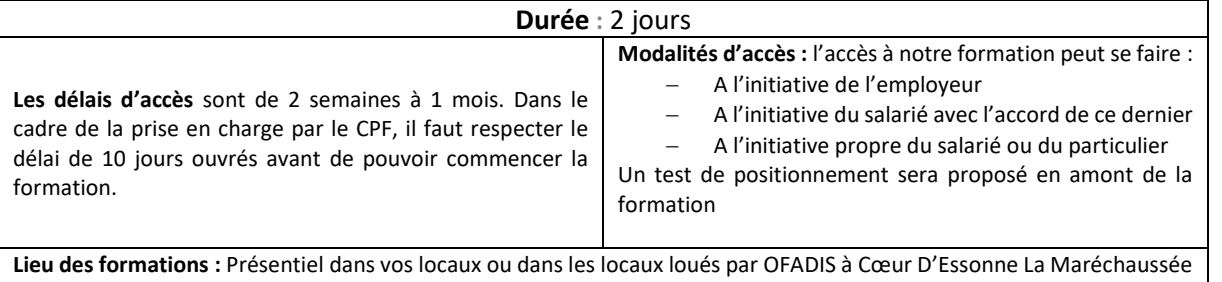

28 avenue de la Résistance 91 700 Ste Geneviève des Bois **Accessibilité aux personnes handicapées :** Selon les besoins, nous pouvons adapter le contenu et la configuration de la salle. Les locaux loués pour les formations à Cœur D'Essonne La Maréchaussée sont accessibles aux personnes en situation d'handicap. Vous pouvez contacter [: daniele.ricard@ofadis.fr](mailto:daniele.ricard@ofadis.fr) pour toutes questions sur ce point.

### **PROGRAMME :**

### **INTRODUCTION ET RÔLE DE L'INFOVIEW**

- ✓ Qu'est-ce que l'informatique décisionnelle ?
- ✓ Qu'est-ce que Business Objects ?
- ✓ Interface du BI Launch Pad et de WebIntelligence
- ✓ La couche sémantique de Business Objects, les Univer

### **BI LAUNCH PAD**

- ✓ Visualiser les documents
- ✓ Gérer les documents (renommer, supprimer, classer)
- ✓ Planifier l'exécution et l'envoi des documents
- ✓ Modifier les préférences du portail InfoView
- ✓ Créer mon InfoView (ma page d'accueil)
- $\checkmark$  Recherche améliorée

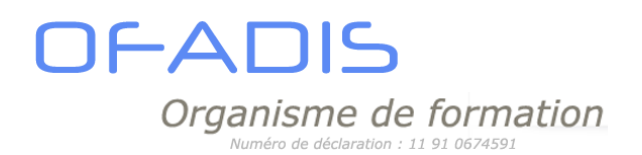

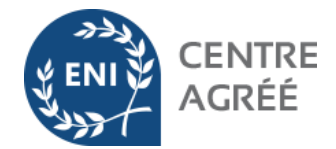

### **CRÉER SES DOCUMENTS**

- ✓ Connaître les éléments disponibles dans un univers
- ✓ Présentation de l'éditeur de requête
- ✓ Présentation de l'interface de mise en forme des données
- ✓ Modifier un document existant / ajouter des données et les afficher
- $\checkmark$  Gestion des rapports d'un document
- ✓ Créer des tableaux simples avec mise en forme (verticaux, horizontaux)
- ✓ Créer des tableaux croisés
- ✓ Créer des graphiques

### **MAÎTRISE DE L'ÉDITEUR DE REQUÊTE**

- ✓ Créer ses filtres de requête (express ou avancé)
- ✓ Utiliser les différents opérateurs ("Egal à", "Dans liste", "Correspond au modèle"…)
- ✓ Filtre de requête avec invite (choix dynamique des valeurs du critère)
- ✓ Requête avec invite : purge des données et rafraichissement automatique, paramétrage du fonctionnement de l'invite
- ✓ Combiner les filtres de requête : opérateur ET, opérateur OU, hiérarchie des conditions
- ✓ Notion de contextes
- ✓ Propriétés d'une requête

### **DOCUMENT MULTI REQUETES**

- ✓ Création document multi requêtes
- ✓ La fusion automatique des données

### **VALORISER VOS DONNEES METIER (MISE EN FORME)**

- ✓ Créer des sections
- ✓ Créer des sauts dans le tableau, mise en forme du tableau
- $\checkmark$  Mise en forme des cellules
- ✓ Mise en forme du rapport
- ✓ Créer des filtres fixes
- ✓ Créer des filtres dynamiques par les contrôles d'entrée
- ✓ Créer un classement
- $\checkmark$  Appliquer une mise en forme conditionnelle

### **EXPLOITER LES DONNÉES PAR DES CALCULS, CRÉER DES VARIABLES**

- $\checkmark$  Créer un calcul simple
- ✓ Utiliser les formules et l'assistant fonction
- ✓ Transformer les calculs en variable
- $\checkmark$  Liaison avec EXCEL

<span id="page-56-0"></span>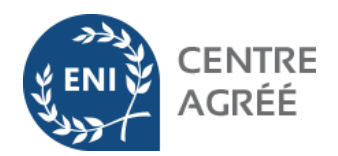

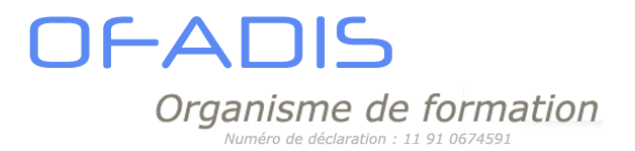

## SITE WEB INTRA ET INTERNET

## CRÉER ET GÉRER UN SITE SHAREPOINT

### <span id="page-56-1"></span>**Objectifs**

A l'issue de cette formation, le stagiaire sera capable de:

- ✓ Créer un site SharePoint
- ✓ Gérer un site SharePoint
- $\checkmark$  Administrer les utilisateurs

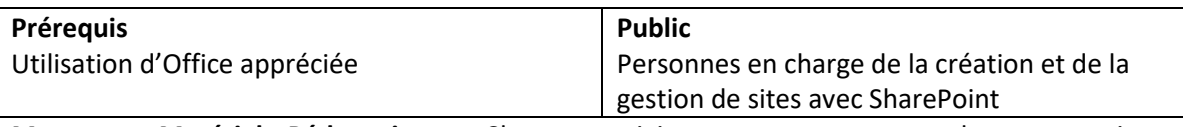

**Moyens et Matériels Pédagogiques :** Chaque stagiaire recevra un support de cours papier ou numérique. Tous les fichiers utilisés durant la formation (pratiques et exercices) seront fournis par mail aux stagiaires dès le début du stage. Le formateur présentera les apports théoriques et les exercices à l'aide d'un ordinateur portable et d'un vidéo projecteur.

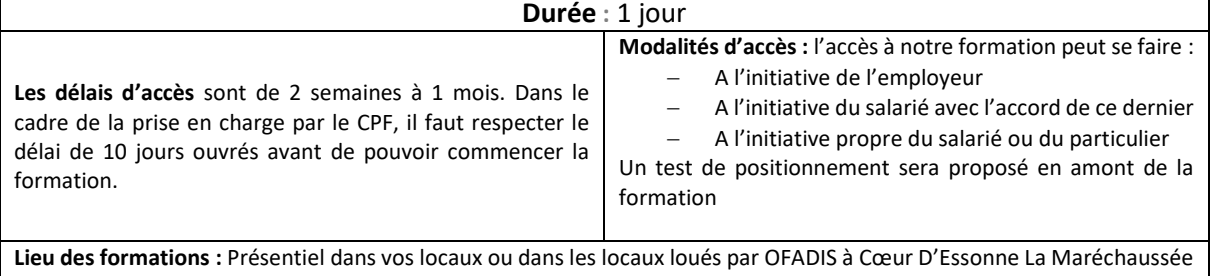

28 avenue de la Résistance 91 700 Ste Geneviève des Bois

**Accessibilité aux personnes handicapées :** Selon les besoins, nous pouvons adapter le contenu et la configuration de la salle. Les locaux loués pour les formations à Cœur D'Essonne La Maréchaussée sont accessibles aux personnes en situation d'handicap. Vous pouvez contacter [: daniele.ricard@ofadis.fr](mailto:daniele.ricard@ofadis.fr) pour toutes questions sur ce point.

### **PROGRAMME :**

### **L'ENVIRONNEMENT :**

- ✓ Découverte de l'environnement O365
- ✓ Les composants de ce pack
- ✓ Accès et connexion à O365

### **DEFINIR LES FONDAMENTAUX SHAREPOINT**

- ✓ Rôle du gestionnaire de site (limites de son action et niveaux d'administration)
- ✓ Introduction aux fonctionnalités du produit
- ✓ Les différents types de sites
- ✓ Structure et organisation des éléments d'un site
- ✓ Principes de groupes et de niveaux d'autorisation

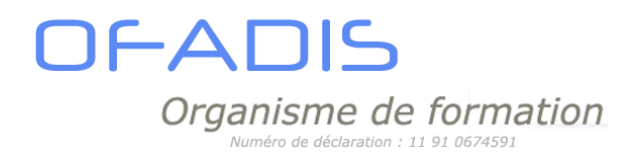

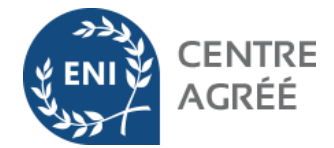

### **CREER ET PERSONNALISER DES SITES ET LEUR NAVIGATION**

- ✓ Présentation des modèles standards
- ✓ Création d'un site
- ✓ Gestion du contenu et de la structure
- $\checkmark$  Personnalisation de la navigation
- $\checkmark$  Modification du thème
- ✓ Utilisation de l'explorateur de la collection de sites
- ✓ Site de blog
- $\checkmark$  Gestion des espaces de travail
- ✓ Gestion des droits d'accès

### **GERER LES BIBLIOTHEQUES SHAREPOINT**

- $\checkmark$  Création d'une bibliothèque de documents, d'images, de pages Wiki
- ✓ Modification et suppression de contenu
- $\checkmark$  Gestion des versions
- ✓ Tri et filtre du contenu
- ✓ Création et utilisation d'un affichage personnalisé
- ✓ Enregistrement d'un modèle de bibliothèque ou de liste
- $\checkmark$  Gestion des versions de fichiers
- $\checkmark$  Partager un document
- ✓ Présentation des Office Web App

### **CREER ET PERSONNALISER LES LISTES**

- ✓ Liste de tâches
- ✓ Calendrier
- ✓ Connecter le Calendrier SharePoint à Outlook
- $\checkmark$  Forum de discussion
- ✓ Création d'une liste personnalisée

### **DEFINIR DES ALERTES SUR DES DOCUMENTS**

- ✓ Définir une alerte
- $\checkmark$  Suivre un document

### **CREER ET PERSONNALISER DES PAGES SHAREPOINT**

- ✓ Pages Wiki
- $\checkmark$  Insertion des composants WebPart (image, tableau,...)
- $\checkmark$  Insertion de liens entre les pages Wiki ou internet

### **GESTION DES MEMBRES**

- ✓ Les différents groupes d'utilisateurs
- ✓ Ajouter / Supprimer des membres
- ✓ Créer des groupes Personnalisées
- ✓ Gérer l'héritages des droits ou le supprimer

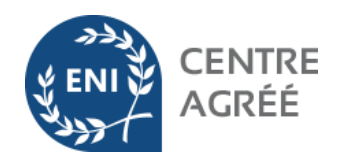

### IFANIS Organisme de formation éro de déclaration : 11 91 0674591

### **Les formations spécifiques** :

Quel que soit votre besoin, nous pouvons développer des formations spécifiques :

SAP BusinessObjects personnalisé, Access, Excel, Word, Powerpoint, Sharepoint...

Nous proposons aussi des journées ateliers. Ce concept permet sur une journée de découvrir différents logiciels et de proposer des sessions plus courtes et à la carte.

Au sein de certains de nos clients, nous avons pu animer des ateliers afin de faciliter le passage à une version supérieure d'Office.

Vous trouverez ci-dessous des exemples de journées déployées lors de la migration informatique. **Jour 1 :**

- 9h00 à 11h00 : Création d'un tableau simple sous Excel
- **▶ 11h15 à 12h45 : Créer des graphiques simples**
- ▶ 13h30 à 15h30 : Créer un présentation simple Powerpoint
- 15h45 à 17h45 : Mise en page Avancée dans Word

### **Jour 2 :**

- 9h00 à 12h00 : Initiation aux macros
- 14h00 à 17h00 : Les tableaux croisés dynamiques et base de données

Contactez-nous afin d'étudier votre besoin et développer un contenu personnalisé ou créer une formation à partir de votre environnement de travail.

### **Nos formations à distance**

Formation à distance par TEAMS (ou autre solution de visioconférence) : nous vous proposons un moyen simple et rapide de vous former. Vous avez choisi le travail à domicile ou tout simplement à partir de votre poste de travail, nous avons la solution pour vous former : la **F**ormation **A Di**stance **B**ureautique. Demandez-nous des conseils par mail [\(contact@ofadis.fr\)](mailto:contact@ofadis.fr) ou par téléphone 06 64 53 22 92.

### **Notre site Web** :

Afin de pouvoir répondre aux besoins de nos clients, nous avons développé le site internet [www.ofadis.fr](http://www.ofadis.fr/) : un site général sur nos formations et grâce à OFFICE 365 nous allons développer un site vous permettant d'accéder à tous nos pdfs, des vidéos de formation, des quizs,… : un projet sur 5 ans.

Modifié le : 04/03/2024 Version N° : 264